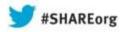

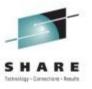

# How to Surprise by being a Linux Performance "know-it-all" – Part I

Christian Ehrhardt, System Performance Analyst IBM R&D Germany

12th and 15th August 2013 13521 & 13533

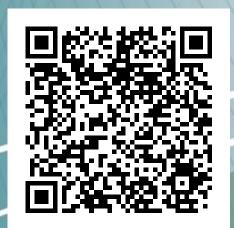

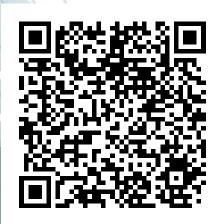

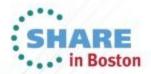

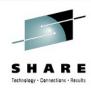

# **Agenda**

- Tools are your swiss army knife
  - ps
  - top
  - sadc/sar
  - iostat
  - vmstat
  - netstat

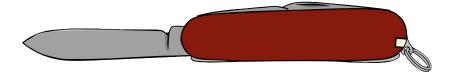

IBM, the IBM logo, and ibm.com are trademarks or registered trademarks of International Business Machines Corp., registered in many jurisdictions worldwide. Other product and service names might be trademarks of IBM or other companies. A current list of IBM trademarks is available on the Web at www.ibm.com/legal/copytrade.shtml.

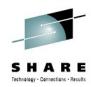

# **Agenda**

- Tools are your swiss army knife
  - ps
  - top
  - sadc/sar
  - iostat
  - vmstat
  - netstat

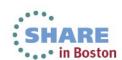

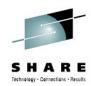

# **Ready for Takeoff**

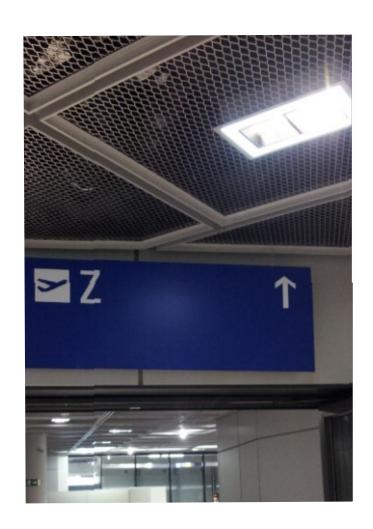

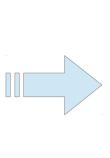

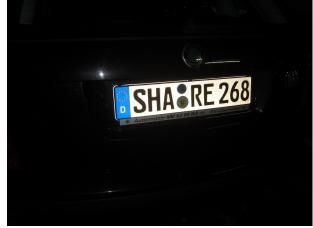

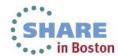

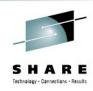

# **Agenda**

Your swiss army knife for the complex cases

#### Part I

- pidstat
- Strace
- Ltrace
- smem
- slabtop
- Isof
- Blktrace
- hyptop
- perf

#### Part II

- Dstat
- Htop
- Iptraf
- Valgrind
- Irqstats
- Java Health Center
- Java Garbage Collection and Memory visualizer
- Jinsight
- Kernel Tracepoints
- Cachestat

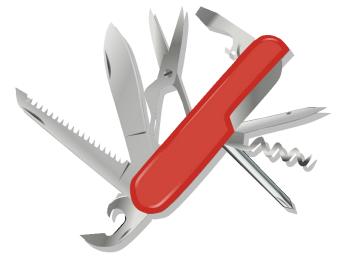

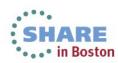

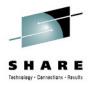

# Non-legal Disclaimer

- This is an introduction and cheat sheet
  - To know what is out there
  - What could be useful in which case
  - How could I debug even further
- These descriptions are not full explanations
  - Most tools could get at least 1-2 presentations on their own
  - Don't start using them without reading howtos / man pages
- This is not about monitoring
  - Some tools used to start performance analysis CAN be monitors,
     but thats not part of the presentation

# General thoughts on performance tools

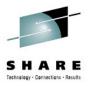

- Things that are always to be considered
  - Monitoring can impact the system
  - Most data gathering averages over a certain period of time
     → this flattens peaks
  - Start with defining the problem
    - which parameter(s) from the application/system indicates the problem
    - which range is considered as bad, what is considered as good
  - monitor the good case and save the results
    - comparisons when a problem occurs can save days and weeks

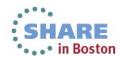

# General thoughts on performance tools

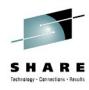

- Staged approach saves a lot of work
  - Try to use general tools to isolate the area of the issue
  - Create theories and try to quickly verify/falsify them
  - Use advanced tools to debug the identified area
  - Try to identify an issue the first time it appears
  - Or even better, avoid it completely

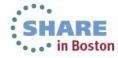

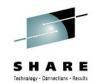

# Orientation - where to go

| Tool                   | 1st overview | CPU cons. | latencies | <b>Hot spots</b> | Disk I/O | Memory | Network |
|------------------------|--------------|-----------|-----------|------------------|----------|--------|---------|
| top / ps               | X            | X         |           |                  |          |        |         |
| sysstat                | X            | X         |           |                  | Х        | X      |         |
| vmstat                 | X            | X         |           |                  |          | X      |         |
| iostat                 | X            |           |           |                  | Χ        |        |         |
| dasdstat               |              |           |           |                  | X        |        |         |
| scsistat               |              |           |           |                  | X        |        |         |
| netstat / ss           | Χ            |           |           |                  |          |        | X       |
| htop / dstat / pidstat | X            | X         | X         |                  | Χ        |        |         |
| irqstats               | X            | X         | X         |                  |          |        |         |
| strace / Itrace        |              |           | X         |                  |          |        |         |
| hyptop                 |              | X         |           |                  |          |        |         |
| perf                   |              | X         | X         | X                | Χ        | X      | X       |
| jinsight               |              | X         | X         |                  |          |        |         |
| Health Center          | X            |           |           |                  |          |        |         |
| GMVC                   |              |           | X         |                  |          | X      |         |
| blktrace               |              |           |           |                  | Χ        |        |         |
| Isof                   |              |           |           |                  | Χ        |        |         |
| valgrind               |              |           |           |                  |          | X      |         |
| smem                   |              |           |           |                  |          | X      |         |
| slabtop                |              |           |           |                  |          | X      |         |
| iptraf                 | X            |           |           |                  |          |        | X       |
| tracepoints            |              |           | Χ         | Χ                | Χ        | Χ      | X       |

## **PIDSTAT**

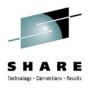

- Characteristics: Easy to use extended per process statistics
- Objective: Identify processes with peak activity
- **Usage**: pidstat [-w|-r|-d]
- Package: RHEL: sysstat SLES: sysstat

#### Shows

- -w context switching activity and if it was voluntary
- -r memory statistics, especially minor/major faults per process
- -d disk throughput per process

#### Hints

- Also useful if run as background log due to its low overhead
  - Good extension to sadc in systems running different applications/services
- -p <pid> can be useful to track activity of a specific process

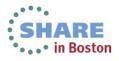

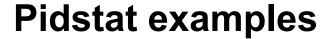

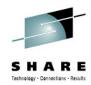

| 12:46:18 | PM | PID  | cswch/s | nvcswch/s | Command |
|----------|----|------|---------|-----------|---------|
| 12:46:18 | PM | 3    | 2.39    | 0.00      | smbd    |
| 12:46:18 | PM | 4    | 0.04    | 0.00      | sshd    |
| 12:46:18 | PM | 1073 | 123.42  | 180.18    | Xorg    |

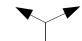

Voluntarily / Involuntary

| 12:47:51 PM | PID  | minflt/s | majflt/s | VSZ     | RSS    | %MEM | Command |
|-------------|------|----------|----------|---------|--------|------|---------|
| 12:47:51 PM | 985  | 0.06     | 0.00     | 15328   | 3948   | 0.10 | smbd    |
| 12:47:51 PM | 992  | 0.04     | 0.00     | 5592    | 2152   | 0.05 | sshd    |
| 12:47:51 PM | 1073 | 526.41   | 0.00     | 1044240 | 321512 | 7.89 | Xorg    |

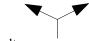

Faults per process

| 12:49:18 PM | PID  | kB_rd/s | kB_wr/s kB_ | _ccwr/s | Command    |
|-------------|------|---------|-------------|---------|------------|
| 12:49:18 PM | 330  | 0.00    | 1.15        | 0.00    | sshd       |
| 12:49:18 PM | 2899 | 4.35    | 0.09        | 0.04    | notes2     |
| 12:49:18 PM | 3045 | 23.43   | 0.01        | 0.00    | audacious2 |

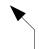

How much KB disk I/O per process

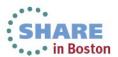

## **STRACE**

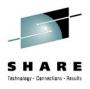

- Characteristics: High overhead, high detail tool
- Objective: Get insights about the ongoing system calls of a program
- Usage: strace -p [pid of target program]
- Package: RHEL: strace SLES: strace

#### Shows

- Identify kernel entries called more often or taking too long
  - Can be useful if you search for increased system time
- Time in call (-T)
- Relative timestamp (-r)
- Hints
  - The option "-c" allows medium overhead by just tracking counters and durations

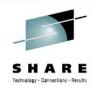

# strace - example

a lot, slow or failing calls? name (see man pages) shares to rate importance strace -cf -p 26802 Process 26802 attached - interrupt to quit ^Process 26802 detached seconds usecs/call calls errors syscall 58.43 0.007430 17 450 read 24.33 0.003094 850 210 access 5.53 0.000703 190 10 open 4.16 0.000529 175 write 2.97 0.000377 180 munmap 1.95 0.000248 close 180 1.01 0.000128 180 mmap 0.69 0.000088 18 fdatasync 0.61 0.000078 180 fstat 0.13 0.000017 pause 100.00 0.012715 2415 225 total

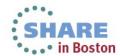

## **LTRACE**

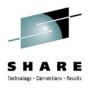

- Characteristics: High overhead, high detail tool
- Objective: Get insights about the ongoing library calls of a program
- Usage: ltrace -p [pid of target program]
- Package: RHEL: Itrace SLES: Itrace
- Shows
  - Identify library calls that are too often or take too long
    - Good if you search for additional user time
    - Good if things changed after upgrading libs
  - Time in call (-T)
  - Relative timestamp (-r)
- Hints
  - The option "-c" allows medium overhead by just tracking counters and durations
  - The option -S allows to combine Itrace and strace

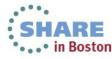

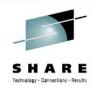

# **Itrace - example**

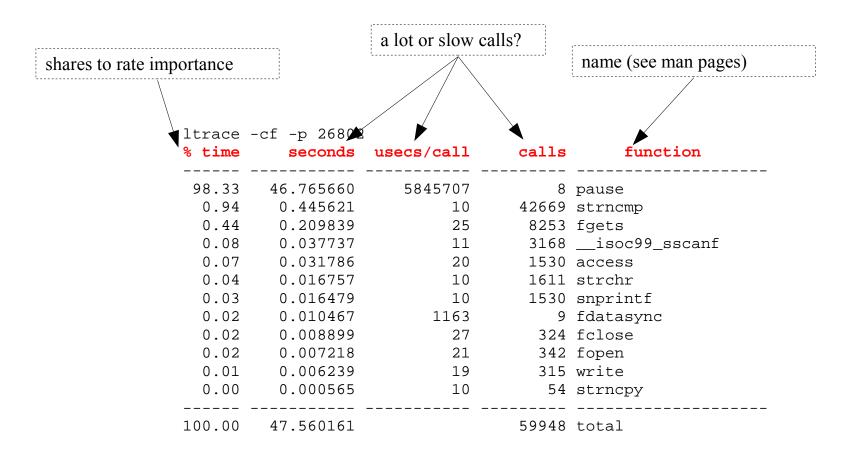

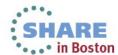

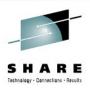

## strace / Itrace - full trace

- Without -c both tools produce a full detail log
  - Via -f child processes can be traced as well
  - Extra options "-Tr" are useful to search for latencies follow time in call / relative timestamp
  - Useful to "read" what exactly goes on when

```
Example strace'ing a sadc data gatherer
0.000028 \text{ write}(3, "\0\0\0\0\0\17\0\0\0\0\0\0\0\0\0\ = 680 < 0.000007>
0.000027 \text{ write}(3, "\0\0\0\0\0\17\0\0\0\0\0\0\0\0\0\ = 680 < 0.000007>
0.000026 fdatasync(3) = 0 < 0.002673>
0.002688 pause()
                             = 0 <3.972935>
3.972957 --- SIGALRM (Alarm clock) @ 0 (0) ---
0.000051 \text{ rt sigaction}(SIGALRM, \{0x8000314c, [ALRM], SA RESTART\}, 8) = 0 < 0.000005 >
0.000038 alarm(4)
0.000031 sigreturn()
                                 = 0 <0.000005>
                                = ? (mask now []) < 0.000005 >
0.000024 stat("/etc/localtime", {st_mode=S_IFREG|0644, st_size=2309, ...}) = 0 < 0.000007>
0.000034 \text{ open}("/proc/uptime", O RDONLY) = 4 < 0.000009 >
0.000024 fstat(4, {st_mode=S_IFREG|0444, st_size=0, ...}) = 0 < 0.000005>
0.000029 mmap(NULL, 4096, PROT_READ, MAP_PRIVATE | MAP_ANONYMOUS, -1, 0) = 0x3fffd20a000 < 0.000006>
0.000028 \text{ read}(4, "11687.70 24836.04\n", 1024) = 18 < 0.000010 >
0.000027 close(4)
                                    = 0 < 0.000006 >
0.000020 \text{ munmap}(0x3fffd20a000, 4096) = 0 < 0.000009 >
```

# SHARE Tethnology - Connections - Results

### smem

- Characteristics: Memory usage details per process/mapping
- Objective: Where is userspace memory really used
- Usage: smem -tk -c "pid user command swap vss uss pss rss"
- smem -m -tk -c "map count pids swap vss uss rss pss avgrss avgpss"
- Package: RHEL: n/a SLES: n/a WWW http://www.selenic.com/smem/
- Shows
  - Pid, user, Command or Mapping, Count, Pid
  - Memory usage in categories vss, uss, rss, pss and swap
- Hints
  - Has visual output (pie charts) and filtering options as well
  - No support for huge pages or transparent huge pages (no kernel interface)

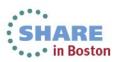

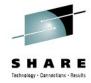

# smem – process overview

smem -tk -c "pid user command swap vss uss pss rss"

| PID  | User | Command                     | Swap | VSS    | USS    | PSS    | RSS    |
|------|------|-----------------------------|------|--------|--------|--------|--------|
| 1860 | root | /sbin/agetty -s sclp_line0  | 0    | 2.1M   | 92.0K  | 143.0K | 656.0K |
| 1861 | root | /sbin/agetty -s ttysclp0 11 | 0    | 2.1M   | 92.0K  | 143.0K | 656.0K |
| 493  | root | /usr/sbin/atd -f            | 0    | 2.5M   | 172.0K | 235.0K | 912.0K |
| 1882 | root | /sbin/udevd                 | 0    | 2.8M   | 128.0K | 267.0K | 764.0K |
| 1843 | root | /usr/sbin/crond -n          | 0    | 3.4M   | 628.0K | 693.0K | 1.4M   |
| 514  | root | /bin/dbus-daemonsystem -    | 0    | 3.2M   | 700.0K | 771.0K | 1.5M   |
| 524  | root | /sbin/rsyslogd -n -c 5      | 0    | 219.7M | 992.0K | 1.1M   | 1.9M   |
| 2171 | root | ./hhhptest                  | 0    | 5.7G   | 1.0M   | 1.2M   | 3.2M   |
| 1906 | root | -bash                       | 0    | 103.8M | 1.4M   | 1.5M   | 2.1M   |
| 2196 | root | ./hhhptest                  | 0    | 6.2G   | 2.0M   | 2.2M   | 3.9M   |
| 1884 | root | sshd: root@pts/0            | 0    | 13.4M  | 1.4M   | 2.4M   | 4.2M   |
| 1    | root | /sbin/init                  | 0    | 5.8M   | 2.9M   | 3.0M   | 3.9M   |
| 2203 | root | /usr/bin/python /usr/bin/sm | 0    | 109.5M | 6.1M   | 6.2M   | 6.9M   |

## How much of a process is:

- Swap Swapped out
- VSS Virtually allocated
- USS Really unique
- RSS Resident
- PSS Resident accounting a proportional part of shared memory

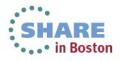

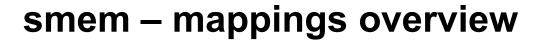

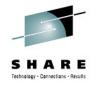

smem -m -tk -c "map count pids swap vss uss rss pss avgrss avgpss"

| Мар                                  | Count | PIDs | Swap | VSS    | USS    | RSS    | PSS    | AVGRSS | AVGPSS |
|--------------------------------------|-------|------|------|--------|--------|--------|--------|--------|--------|
| [stack:531]                          | 1     | 1    | 0    | 8.0M   | 0      | 0      | 0      | 0      | 0      |
| [vdso]                               | 25    | 25   | 0    | 200.0K | 0      | 132.0K | 0      | 5.0K   | 0      |
| /dev/zero                            | 2     | 1    | 0    | 2.5M   | 4.0K   | 4.0K   | 4.0K   | 4.0K   | 4.0K   |
| /usr/lib64/sasl2/libsasldb.so.2.0.23 | 2     | 1    | 0    | 28.0K  | 4.0K   | 4.0K   | 4.0K   | 4.0K   | 4.0K   |
| /bin/dbus-daemon                     | 3     | 1    | 0    | 404.0K | 324.0K | 324.0K | 324.0K | 324.0K | 324.0K |
| /usr/sbin/sshd                       | 6     | 2    | 0    | 1.2M   | 248.0K | 728.0K | 488.0K | 364.0K | 244.0K |
| /bin/systemd                         | 2     | 1    | 0    | 768.0K | 564.0K | 564.0K | 564.0K | 564.0K | 564.0K |
| /bin/bash                            | 2     | 1    | 0    | 1.0M   | 792.0K | 792.0K | 792.0K | 792.0K | 792.0K |
| [stack]                              | 25    | 25   | 0    | 4.1M   | 908.0K | 976.0K | 918.0K | 39.0K  | 36.0K  |
| /lib64/libc-2.14.1.so                | 75    | 25   | 0    | 40.8M  | 440.0K | 9.3M   | 1.2M   | 382.0K | 48.0K  |
| /lib64/libcrypto.so.1.0.0j           | 8     | 4    | 0    | 7.0M   | 572.0K | 2.0M   | 1.3M   | 501.0K | 321.0K |
| [heap]                               | 16    | 16   | 0    | 8.3M   | 6.4M   | 6.9M   | 6.6M   | 444.0K | 422.0K |
| <anonymous></anonymous>              | 241   | 25   | 0    | 55.7G  | 20.6M  | 36.2M  | 22.3M  | 1.4M   | 913.0K |

### How much of a mapping is:

- Swap Swapped out
- VSS Virtually allocated
- USS Really unique
- RSS Resident
- PSS Resident accounting a proportional part of shared memory
- Averages as there can be multiple mappers

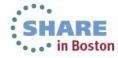

# smem - visualizations

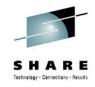

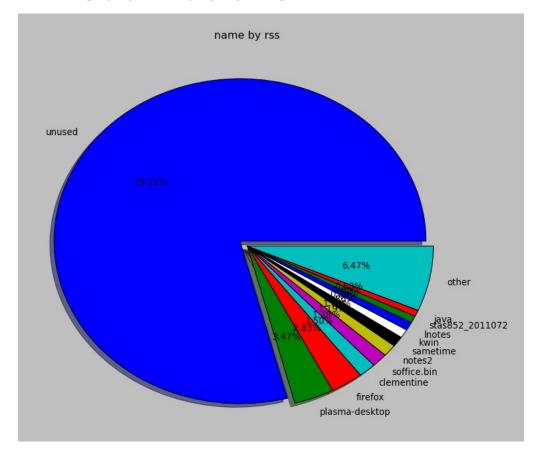

Not often needed, but handy for discussions

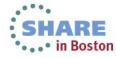

# slabtop

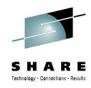

- Characteristics: live profiling of kernel memory pools
- Objective: Analyze kernel memory consumption
- **Usage**: slabtop
- Package: RHEL: procps SLES: procps

#### Shows

- Active / Total object number/size
- Objects per Slab
- Object Name and Size
- Objects per Slab

#### Hints

- o is one time output e.g. to gather debug data
- Despite slab/slob/slub in kernel its always slabtop

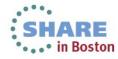

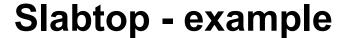

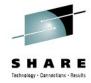

```
Active / Total Objects (% used) : 2436408 / 2522983 (96.6%)
Active / Total Slabs (% used)
                                  : 57999 / 57999 (100.0%)
Active / Total Caches (% used)
                                  : 75 / 93 (80.6%)
Active / Total Size (% used)
                                   : 793128.19K / 806103.80K (98.4%)
 Minimum / Average / Maximum Object : 0.01K / 0.32K / 8.00K
             USE OBJ SIZE
                            SLABS OBJ/SLAB CACHE SIZE NAME
  OBJS ACTIVE
578172 578172 100%
                     0.19K 13766
                                              110128K dentry
                                        42
                     0.11K 12731
                                               50924K sysfs dir cache
458316 458316 100%
                                        36
368784 368784 100%
                     0.61K
                             7092
                                        52
                                              226944K proc_inode_cache
113685 113685 100%
                     0.10K
                             2915
                                        39
                                               11660K buffer head
113448 113448 100%
                     0.55K
                             1956
                                               62592K inode cache
                                        58
111872 44251
                     0.06K
                                                6992K kmalloc-64
             39%
                             1748
                                        64
                                               13672K kmalloc-256
 54688 50382 92%
                     0.25K
                             1709
                                        32
                                              161088K kmalloc-4096
 40272 40239 99%
                     4.00K
                             5034
 39882 39882 100%
                     0.04K
                             391
                                       102
                                                1564K ksm stable node
                                               24160K shmem_inode_cache
                   0.62K
                             755
 38505 36966 96%
                                        51
                                               15456K dm_rq_target_io
 37674 37674 100%
                             966
                                        39
                     0.41K
```

- How is kernel memory managed by the sl[auo]b allocator used
  - Named memory pools or Generic kmalloc pools
  - Active/total objects and their size
  - growth/shrinks of caches due to workload adaption

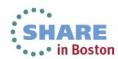

## **Isof**

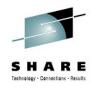

- Characteristics: list of open files plus extra details
- Objective: which process accesses which file in which mode
- **Usage**: lsof +fg
- Package: RHEL: Isof SLES: Isof

#### Shows

- List of files including sockets, directories, pipes
- User, Command, Pid, Size, Device
- File Type and File Flags

#### Hints

+fg reports file flags which can provide a good cross check opportunity

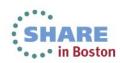

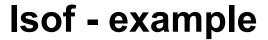

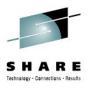

| COMMAND  | PID       | TID   | USER | FD  | TYPE    | FILE-FLAG  | DEVICE             | SIZE/OFF | NODE    | NAME         |
|----------|-----------|-------|------|-----|---------|------------|--------------------|----------|---------|--------------|
| crond    | 16129     |       | root | mem | REG     |            | 94,1               | 165000   | 881893  |              |
| /usr/lib | 64/ld-2.3 | 16.so |      |     |         |            |                    |          |         |              |
| crond    | 16129     |       | root | 0r  | CHR     | LG         | 1,3                | 0t0      | 2051    | /dev/null    |
| crond    | 16129     |       | root | 1u  | unix    | RW         | 0x0000001f1ba02000 | 0t0      | 106645  | socket       |
| crond    | 16129     |       | root | 2u  | unix    | RW         | 0x0000001f1ba02000 | 0t0      | 106645  | socket       |
| crond    | 16129     |       | root | 4r  | a_inode | 0x80000    | 0,9                | 0        | 6675    | inotify      |
| crond    | 16129     |       | root | 5u  | unix    | RW,0x80000 | 0x0000001f5d3ad000 | 0t0      | 68545   | socket       |
| dd       | 17617     |       | root | cwd | DIR     |            | 94,1               | 4096     | 16321   | /root        |
| dd       | 17617     |       | root | rtd | DIR     |            | 94,1               | 4096     | 2       | /            |
| dd       | 17617     |       | root | txt | REG     |            | 94,1               | 70568    | 1053994 | /usr/bin/dd  |
| dd       | 17617     |       | root | mem | REG     |            | 94,1               | 165000   | 881893  |              |
| /usr/lib | 64/ld-2.3 | 16.so |      |     |         |            |                    |          |         |              |
| dd       | 17617     |       | root | 0r  | CHR     | LG         | 1,9                | 0t0      | 2055    | /dev/urandom |
| dd       | 17617     |       | root | 1w  | REG     | W,DIR,LG   | 94,1               | 5103616  | 16423   | /root/test   |
| dd       | 17617     |       | root | 2u  | CHR     | RW,LG      | 136,2              | 0t0      | 5       | /dev/pts/2   |

- You can filter that per application or per file
  - Fd holds fdnumber, type, characteristic and lock information
    - File descriptors can help to read strace/ltrace output
  - Flags can be good to confirm e.g. direct IO, async IO
  - Size (e.g. mem) or offset (fds), name, ...

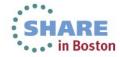

## **BLKTRACE**

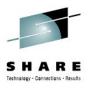

- Characteristics: High detail info of the block device layer actions
- Objective: Understand whats going with your I/O in the kernel and devices
- Usage: blktrace -d [device(s)]
- Then: blkparse -st [commontracefilepart]
- Package: RHEL: blktrace SLES: blktrace
- Shows
  - Events like merging, request creation, I/O submission, I/O completion, ...
  - Timestamps and disk offsets for each event
  - Associated task and executing CPU
  - Application and CPU summaries
- Hints
  - Filter masks allow lower overhead if only specific events are of interest
  - Has an integrated client/server mode to stream data away
    - Avoids extra disk I/O on a system with disk I/O issues

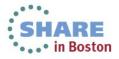

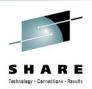

## Blktrace – when is it useful

- Often its easy to identify that I/O is slow, but
  - → Where?
  - → Because of what?
- Blocktrace allows to
  - Analyze Disk I/O characteristics like sizes and offsets
    - Maybe your I/O is split in a layer below
  - Analyze the timing with details about all involved Linux layers
    - Often useful to decide if HW or SW causes stalls
  - Summaries per CPU / application can identify imbalances

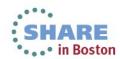

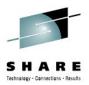

## **Blktrace - events**

#### Common:

- A -- remap For stacked devices, incoming i/o is remapped to device below it in the i/o stack. The remap action details what exactly is being remapped to what.
- Q -- queued This notes intent to queue i/o at the given location. No real requests exists yet.
- G -- get request To send any type of request to a block device, a struct request container must be allocated first.
- I -- inserted A request is being sent to the i/o scheduler for addition to the internal queue and later service by the driver. The request is fully formed at this time.
- D -- issued A request that previously resided on the block layer queue or in the i/o scheduler has been sent to the driver.
- C -- complete A previously issued request has been completed. The output will detail the sector and size of that request, as well as the success or failure of it.

#### Plugging & Merges:

- P -- plug When i/o is queued to a previously empty block device queue, Linux will plug the queue in anticipation of future I/Os being added before this data is needed.
- U -- unplug Some request data already queued in the device, start sending requests to the driver. This may happen automatically if a timeout period has passed (see next entry) or if a number of requests have been added to the queue.
- Recent kernels associate the queue with the submitting task and unplug also on a context switch.
- T -- unplug due to timer If nobody requests the i/o that was queued after plugging the queue, Linux will automatically unplug it after a defined period has passed.
- M -- back merge A previously inserted request exists that ends on the boundary of where this i/o begins, so the i/o scheduler can merge them together.
- F -- front merge Same as the back merge, except this i/o ends where a previously inserted requests starts.

#### Special:

- B -- bounced The data pages attached to this bio are not reachable by the hardware and must be bounced to a lower memory location. This causes a big slowdown in i/o performance, since the data must be copied to/from kernel buffers. Usually this can be fixed with using better hardware -- either a better i/o controller, or a platform with an IOMMU.
- S -- sleep No available request structures were available, so the issuer has to wait for one to be freed.
- X -- split On raid or device mapper setups, an incoming i/o may straddle a device or internal zone and needs to be chopped up into smaller pieces for service. This may indicate a performance problem due to a bad setup of that raid/dm device, but may also just be part of normal boundary conditions. dm is notably bad at this and will clone lots of i/o.

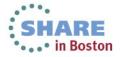

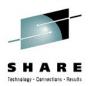

## **Blktrace - events**

#### Common

- A -- remap For stacked devices, incoming i/o is remapped to device below it in the i/o stack. The remap action details what exactly is being remapped to what.
- Q -- queued This notes intent to queue i/o at the given location. No real requests exists yet.
- G -- get request To send any type of request to a block device, a struct request container must be allocated first.
- I -- inserted A request is being sent to the i/o scheduler for addition to the internal queue and later service by the driver. The request is fully formed at this time.
- D -- issued A request that previously resided on the block layer queue or in the i/o scheduler has been sent to the driver.
- C -- complete A previously issued request has been completed. The output will detail the sector and size of that request, as well as the success or failure of it.

#### Plugging & Merges:

P -- plug When i/o is queued to a prevneeded.

U -- unplug Some request data alread passed (see next entry) or if a number Recent kernels associate the queue w

## Good as documentation, but hard to understand/remember

ieu<mark>e in anticip</mark>ation of future I/Os being added before this data is

rive<mark>r. This may</mark> happen automatically if a timeout period has

vitch.

T -- unplug due to timer if nobody requeste the normal was queste transpugging the queste. Linux will automatically unplug it after a defined period has passed.

M -- back merge A previously inserted request exists that ends on the boundary of where this 1/0 begins, so the i/o scheduler can merge them together. F -- front merge Same as the back merge, except this i/o ends where a previously inserted requests starts.

#### Special:

- B -- bounced The data pages attached to this bio are not reachable by the hardware and must be bounced to a lower memory location. This causes a big slowdown in i/o performance, since the data must be copied to/from kernel buffers. Usually this can be fixed with using better hardware -- either a better i/o controller, or a platform with an IOMMU.
- S -- sleep No available request structures were available, so the issuer has to wait for one to be freed.
- X -- split On raid or device mapper setups, an incoming i/o may straddle a device or internal zone and needs to be chopped up into smaller pieces for service. This may indicate a performance problem due to a bad setup of that raid/dm device, but may also just be part of normal boundary conditions. dm is notably bad at this and will clone lots of i/o.

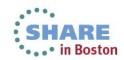

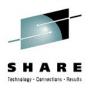

# Block device layer – events (simplified)

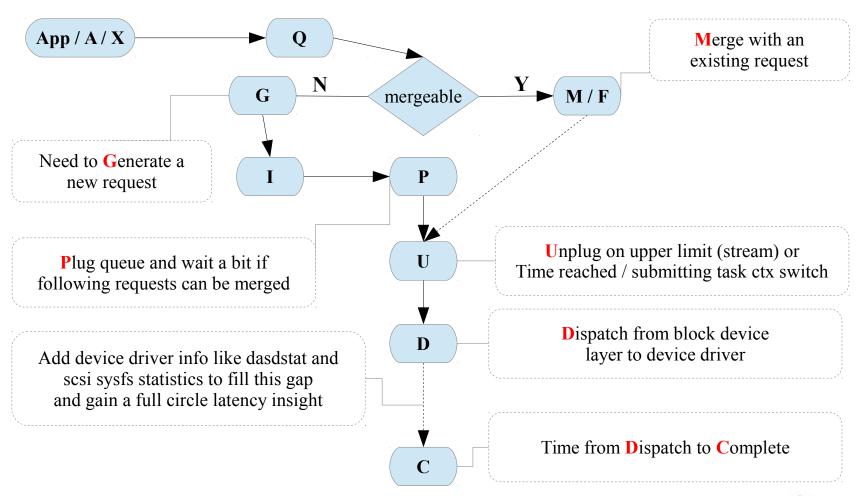

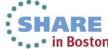

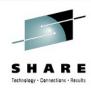

## **blktrace**

- Example Case
  - The snippet shows a lot of 4k requests (8x512 byte sectors)
    - We expected the I/O to be 32k
  - Each one is dispatched separately (no merges)
    - This caused unnecessary overhead and slow I/O

| Maj/Min | CPU | Seq-nr | sec.nsec    | pid   | Action | RWBS | sect + size  | map source / task  |
|---------|-----|--------|-------------|-------|--------|------|--------------|--------------------|
| 94,4    | 27  | 21     | 0.059363692 | 18994 | A      | R    | 20472832 + 8 | <- (94,5) 20472640 |
| 94,4    | 27  | 22     | 0.059364630 | 18994 | Q      | R    | 20472832 + 8 | [qemu-kvm]         |
| 94,4    | 27  | 23     | 0.059365286 | 18994 | G      | R    | 20472832 + 8 | [qemu-kvm]         |
| 94,4    | 27  | 24     | 0.059365598 | 18994 | I      | R    | 20472832 + 8 | ( 312) [qemu-kvm]  |
| 94,4    | 27  | 25     | 0.059366255 | 18994 | D      | R    | 20472832 + 8 | ( 657) [qemu-kvm]  |
| 94,4    | 27  | 26     | 0.059370223 | 18994 | A      | R    | 20472840 + 8 | <- (94,5) 20472648 |
| 94,4    | 27  | 27     | 0.059370442 | 18994 | Q      | R    | 20472840 + 8 | [qemu-kvm]         |
| 94,4    | 27  | 28     | 0.059370880 | 18994 | G      | R    | 20472840 + 8 | [qemu-kvm]         |
| 94,4    | 27  | 29     | 0.059371067 | 18994 | I      | R    | 20472840 + 8 | ( 187) [qemu-kvm]  |
| 94,4    | 27  | 30     | 0.059371473 | 18994 | D      | R    | 20472840 + 8 | ( 406) [qemu-kvm]  |

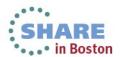

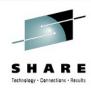

## **blktrace**

- Example Case
  - Analysis turned out that the I/O was from the swap code
    - Same offsets were written by kswapd
  - A recent code change there disabled the ability to merge I/O
  - The summary below shows the difference after a fix

```
Total initially
Reads Oueued:
                   560,888,
                                2,243MiB
                                          Writes Oueued:
                                                              226,242,
                                                                         904,968KiB
                                                              159,318,
Read Dispatches:
                                2,243MiB Write Dispatches:
                   544,701,
                                                                         904,968KiB
Reads Requeued:
                                          Writes Requeued:
                          0
                                                                    0
                                                              159,321,
Reads Completed:
                   544,716,
                                2,243MiB
                                         Writes Completed:
                                                                         904,980KiB
                               64,748KiB
                                          Write Merges:
                                                               61,744,
                                                                         246,976KiB
Read Merges:
                    16,187,
 IO unplugs:
                   149,614
                                          Timer unplugs:
                                                                2,940
Total after Fix
Reads Queued:
                                          Writes Queued:
                   734,315,
                                2,937MiB
                                                              300,188,
                                                                           1,200MiB
Read Dispatches:
                   214,972,
                                2,937MiB
                                         Write Dispatches:
                                                              215,176,
                                                                           1,200MiB
Reads Requeued:
                          0
                                          Writes Requeued:
                                                                     0
Reads Completed:
                   214,971,
                                2,937MiB
                                          Writes Completed:
                                                              215,177,
                                                                           1,200MiB
Read Merges:
                   519,343,
                                2,077MiB
                                         Write Merges:
                                                               73,325,
                                                                         293,300KiB
 IO unpluqs:
                   337,130
                                          Timer unplugs:
                                                               11,184
```

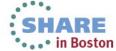

# **Hyptop**

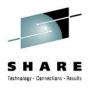

- Characteristics: Easy to use Guest/LPAR overview
- Objective: Check CPU and overhead statistics of your and sibling images
- Usage: hyptop
- Package: RHEL: s390utils-base SLES: s390-tools
- Shows
  - CPU load & Management overhead
  - Memory usage (only under zVM)
  - Can show image overview or single image details
- Hints
  - Good "first view" tool for linux admins that want to look "out of their linux"
  - Requirements:
    - For z/VM the Guest needs Class B
    - For LPAR "Global performance data control" checkbox in HMC

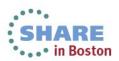

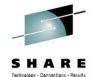

# **Hyptop**

memuse = resident

Why are exactly 4 CPUs used in all 6 CPU guests

All these do not fully utilize their 2 CPUs

No peaks in service guests

LPAR images would see other LPARs

| 1 |          |                     |               |      |         |                 |        |      |        |
|---|----------|---------------------|---------------|------|---------|-----------------|--------|------|--------|
|   | 11:12:56 | CPU-T               | : UN(64)      |      |         |                 |        |      |        |
|   | system   | #cpu                | <u>c</u> pu   | Cpu+ | online  | mem <u>u</u> se | memmax | wcur |        |
| į | (str)    | (#)                 | (%)           | (hm) | (dhm)   | (GiB)           | (GiB)  | (#)  |        |
|   | R3729003 | 6                   | 399.11        | 2:24 | 0:03:05 | 11.94           | 12.00  | 100  | TOTALL |
|   | R3729004 | 6                   | 399.07        | 2:24 | 0:03:05 | 11.94           | 12.00  | 100  |        |
|   | R3729001 | 6                   | 398.99        | 2:26 | 0:03:09 | 11.95           | 12.00  | 100  |        |
|   | R3729005 | 6                   | 398.76        | 2:24 | 0:03:05 | 11.94           | 12.00  | 100  |        |
|   | R3729009 | 4                   | 398.62        | 2:22 |         | 4.20            | 6.00   | 100  |        |
|   | R3729008 | 4                   | 398.49        |      | 0:03:05 | 4.21            | 6.00   | 100  |        |
|   | R3729007 | 4                   | 398.39        | 2:21 | 0:03:05 | 4.18            | 6.00   | 100  |        |
|   | R3729010 | 4                   | 398.02        | 2:21 | 0:03:05 | 4.18            | 6.00   | 100  |        |
|   | R3729002 | 6                   | 397.99        | 2:24 | 0:03:05 | 11.94           | 12.00  | 100  |        |
|   | R3729006 | 4                   | 393.09        | 2:21 | 0:03:05 | 4.17            | 6.00   | 100  |        |
|   | R3729012 | 2                   | 117.37        |      | 0:03:05 | 0.25            | 2.00   | 100  |        |
|   | R3729014 | 2                   | 117.27        | 0:44 |         | 0.25            | 2.00   | 100  |        |
|   | R3729011 | 2                   | 117.13        |      |         | 0.25            | 2.00   | 100  |        |
|   | R3729013 | 2                   | <u>117.08</u> |      | 0:03:05 | 0.25            | 2.00   | 100  |        |
|   | R3729015 | 2                   | <u>116.63</u> |      | 0:03:05 | 0.25            | 2.00   | 100  |        |
|   | VMSERVU  | 1                   | 0.00          | 0:00 |         | 0.01            | 0.03   | 1500 |        |
| _ | VMSERVP  | uratic <sub>1</sub> | 0.00          | 0:00 |         | 0.01            | 0.06   | 1500 |        |
|   | VMSERVR  | imeo 1              | 0.00          |      | 0:03:10 | 0.01            | 0.03   | 1500 |        |
|   | RACFVM   | 1                   | 0.00          |      | 0:03:10 | 0.01            | 0.02   | 100  |        |
|   | OPERSYMP | 1                   | 0.00          |      | 0:03:10 | 0.00            | 0.03   | 100  |        |
|   | TCPIP    | mmar1               | 0.00          |      | 0:03:10 | 0.01            |        | 3000 |        |
|   | DTCVSW2  | 1                   | 0.00          | 0:00 | 0:03:10 | 0.01            | 0.03   | 100  |        |
|   | OPERATOR | 1                   | 0.00          | 0:00 | 0:03:10 | 0.00            | 0.03   | 100  |        |
|   | RSCS     | 1                   | 0.00          | 0:00 | 0:03:09 | 0.00            | 0.03   | 100  |        |
|   | RSCSDNS  | 1                   | 0.00          | 0:00 | 0:03:10 | 0.00            | 0.03   | 100  |        |
|   | AUTOVM   | 1                   | 0.00          | 0:00 |         | 0.00            | 0.03   | 100  |        |
|   | GCS      | ions alla           | 0.00          |      | 0:03:10 | 0.00            | 0.02   | 100  |        |
|   | LGLOPR   | 1                   | 0.00          |      | 0:03:10 | 0.00            | 0.03   | 100  |        |
|   | DIRMAINT | 1                   | 0.00          | 0:00 | 0:03:10 | 0.01            | 0.03   | 100  |        |
|   | DTCVSW1  | 1                   | 0.00          | 0:00 | 0:03:10 | 0.01            | 0.03   | 100  |        |

service guest weights

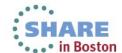

## Perf

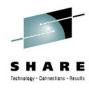

- Characteristics: Easy to use profiling and kernel tracing
- Objective: Get detailed information where & why CPU is consumed
- Usage: perf (to begin with)
- Package: RHEL: perf SLES: perf

#### Shows

- Sampling for CPU hotspots
  - Annotated source code along hotspots
- CPU event counters
- Further integrated non-sampling tools

#### Hints

- Without HW support only userspace can be reasonably profiled
- "successor" of Oprofile that is available with HW support (SLES11-SP2)
- Perf HW support partially upstream, wait for next distribution releases

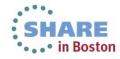

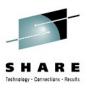

## Perf

- What profiling can and what it can't
  - + Search hotspots of CPU consumption worth to optimize
  - + List functions according to their usage
  - Search where time is lost (I/O, Stalls)
- Perf is not just a sampling tool
  - Integrated tools to evaluate tracepoints like "perf sched", "perf timechart", ...
    - Opposite to real sampling this can help to search for stalls
  - Counters provide even lower overhead and report HW and Software events

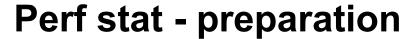

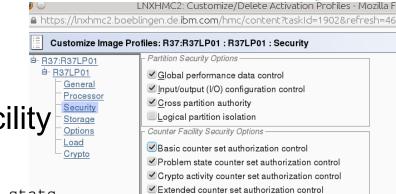

Sampling Facility Security Options

Coprocessor group counter sets authorization control

Activate the cpu measurement facility

If not you'll encounter this

```
Error: You may not have permission to collect stats. Consider tweaking /proc/sys/kernel/perf_event_paranoid Fatal: Not all events could be opened.
```

Check if its activated

```
echo p > /proc/sysrq-trigger
dmesg
[...]
SysRq : Show Regs
perf.ee05c5: CPU[0] CPUM_CF: ver=1.2 A=000F E=0000 C=0000
[...]
```

- A = authorized, E=enabled (ready for use), C=controlled (currently running)
- F = last four bits for basic, problem, crypto and extended set

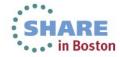

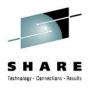

### Perf stat - usage

```
perf stat -B --event=cycles,instructions,r20,r21,r3,r5,sched:sched_wakeup find /
-iname "*foobar*"

Performance counter stats for 'find / -iname *foobar*':
    3,623,031,935 cycles # 0.000 GHz
    1,515,404,340 instructions # 0.42 insns per cycle
    1,446,545,776 r20
    757,589,098 r21
    705,740,759 r3
    576,226,424 r5
    40,675 sched:sched_wakeup
    6.156288957 seconds time elapsed
```

#### Events

- Cycles/Instructions globally
- R20,R21 Cycles/Instructions of Problem state
- R3/R5 Penalty cycles due for L1 instruction/data cache
- Not only HW events, you can use any of the currently 163 tracepoints

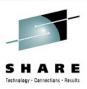

### Perf stat - usage

```
perf stat -B --event=cycles,instructions,r20,r21,r3,r5,sched:sched_wakeup
  find / -iname "*foobar*"

Performance counter stats for 'find / -iname *foobar*':
    3,623,031,935 cycles # 0.000 GHz
    1,515,404,340 instructions # 0.42 insns per cycle
    1,446,545,776 r20
    757,589,098 r21
    705,740,759 r3
    576,226,424 r5
    40,675 sched:sched_wakeup
    6.156288957 seconds time elapsed
```

- Further releases will make that readable and work with few arguments
  - Until then you can refer to this document to get the event numbers

The Load-Program-Parameter and CPU-Measurement Facilities

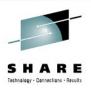

### **End of Part I**

One you should always have → IBM System z Enterprise

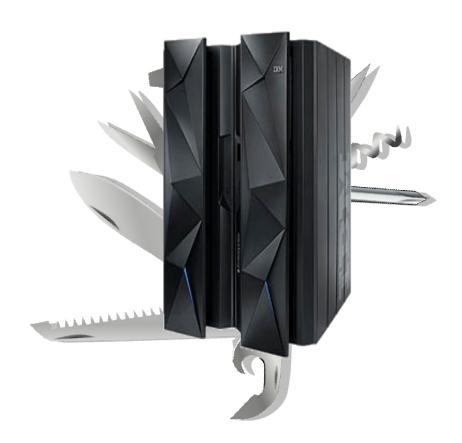

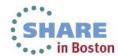

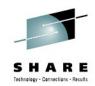

# Orientation - where to go

| Tool                   | 1st overview | CPU cons. | latencies | <b>Hot spots</b> | Disk I/O | Memory | Network |
|------------------------|--------------|-----------|-----------|------------------|----------|--------|---------|
| top / ps               | X            | X         |           |                  |          |        |         |
| sysstat                | X            | X         |           |                  | Χ        | X      |         |
| vmstat                 | X            | X         |           |                  |          | X      |         |
| iostat                 | X            |           |           |                  | Χ        |        |         |
| dasdstat               |              |           |           |                  | Χ        |        |         |
| scsistat               |              |           |           |                  | Χ        |        |         |
| netstat / ss           | X            |           |           |                  |          |        | X       |
| htop / dstat / pidstat | X            | X         | X         |                  | Χ        |        |         |
| irqstats               | X            | X         | X         |                  |          |        |         |
| strace / Itrace        |              |           | X         |                  |          |        |         |
| hyptop                 |              | X         |           |                  |          |        |         |
| perf                   |              | X         | X         | X                | Χ        | X      | X       |
| jinsight               |              | X         | X         |                  |          |        |         |
| Health Center          | X            |           |           |                  |          |        |         |
| GMVC                   |              |           | X         |                  |          | X      |         |
| blktrace               |              |           |           |                  | Χ        |        |         |
| Isof                   |              |           |           |                  | Χ        |        |         |
| valgrind               |              |           |           |                  |          | X      |         |
| smem                   |              |           |           |                  |          | X      |         |
| slabtop                |              |           |           |                  |          | X      |         |
| iptraf                 | X            |           |           |                  |          |        | X       |
| tracepoints            |              |           | X         | X                | Χ        | X      | X       |

### **Questions**

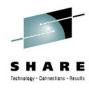

- Further information is available at
  - Linux on System z Tuning hints and tips http://www.ibm.com/developerworks/linux/linux390/perf/index.html
  - Live Virtual Classes for z/VM and Linux http://www.vm.ibm.com/education/lvc/

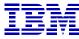

#### Christian Ehrhardt

Linux on System z Performance Evaluation Research & Development Schönaicher Strasse 220 71032 Böblingen, Germany

ehrhardt@de.ibm.com

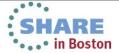

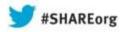

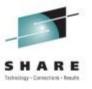

# How to Surprise by being a Linux Performance "know-it-all" – Part II

Christian Ehrhardt, System Performance Analyst
IBM R&D Germany

12th and 15th August 2013 13521 & 13533

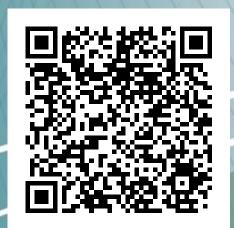

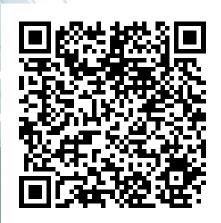

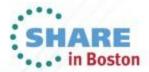

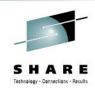

# **Agenda**

Your swiss army knife for the complex cases

#### Part I

- pidstat
- Strace
- Ltrace
- smem
- slabtop
- Isof
- Blktrace
- hyptop
- perf

#### Part II

- Dstat
- Htop
- Iptraf
- Valgrind
- Irqstats
- Java Health Center
- Java Garbage Collection and Memory visualizer
- Jinsight
- Kernel Tracepoints
- Cachestat

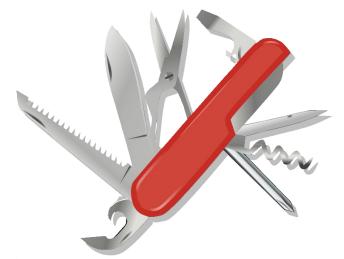

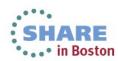

### **DSTAT**

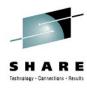

- Characteristics: Live easy to use full system information
- Objective: Flexible set of statistics
- Usage: dstat -tv -aio -disk-util -n -net-packets -i -ipc
- -D total,[diskname] –top-io [...] [interval]
- Short: dstat -tinv
- Package: RHEL: dstat SLES: n/a WWW: http://dag.wieers.com/home-made/dstat/
- Shows
  - Throughput
  - Utilization
  - Summarized and per Device queue information
  - Much more ... it more or less combines several classic tools like iostat and vmstat
- Hints
  - Powerful plug-in concept
    - "--top-io" for example identifies the application causing the most I/Os
  - Colorization allows fast identification of deviations

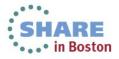

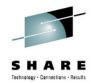

### Dstat – the limit is your screen width

```
[root@r3729001 ~]# nice -n 1 dstat -tv --aio --disk-util -n --net-packets -i -<u>-ipc -D total,sda --top-io</u>
                                                       --paging-- -dsk/total----dsk/sda-- ---system--
                        --- ----memory-usage----
                                                       in
                                                                                     writ| int
               run blk new| used buff cach free
                                                                   read
17-07 17:41:18 6.6
                         38 | 1303M 13.5M 10.4G 57.4M
                                                         0
                                                                  4137k
                                                                           14M: 124k
                                                                                      337k
                                                                                                  4968
                                                                 1708k
                                                                                 45k
17-07 17:41:24
                                                                           30k:
                                                                                        A
                                                                                                    16k
                                                                                                         33
                          0 1307M 13.5M 10.4G 57.2M
                                                                                                         63
17-07 17:41:28 9.4 0.2
                                                                  1626k
                                                                           19k:
                                                                                 60k
                                                                                                    15k
                          0 1311M 13.5M 10.4G 59.0M
                      0 0.2 | 1313M 13.5M 10.4G 59.5M
                                                                 11325k
                                                                           11k:
                                                                                 32k
                                                                                                    11k
                                                                                                         71
17-07 17:41:39 3.6
                          0 1317M 13.6M 10.4G 60.8M
                                                                  1258k
                                                                           23k:
                                                                                 26k
                                                                                        0
                                                                                                    16k
                                                                                                         76
                                                                                                    14k
17-07 17:41:44
                          0 1318M 13.6M 10.4G 53.1M
                                                                  1601k
                                                                           16k:
                                                                                 37k
                                                                                        0
                                                                                               0
                                                                                                         75
                                                                   811k
                                                                           16k:
                                                                                 31k
                                                                                               0
                                                                                                    13k
                                                                                                         67
17-07 17:41:49
                      0 0.2 1322M 13.6M 10.4G 82.2M
                                                                                        0
17-07 17:41:53
               12 0.4
                          0 | 1324M 13.6M 10.4G 68.7M
                                                                   909k 3277B:
                                                                                 40k
                                                                                        0
                                                                                                  9820
                                                                                                         26
17-07 17:41:58 6.6
                      0 0.2|1326M 13.6M 10.4G 59.6M
                                                                  1386k
                                                                           33k:
                                                                                 50k
                                                                                                    14k|
                                                                                                         25
```

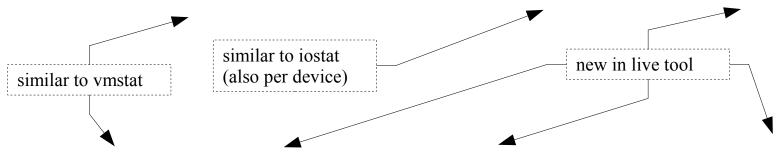

|       | stamtop-10noupuate 3<br>stemtotal-cpu-usage async sdanet/totalpkt/total- intersysv-ipcmost-expensive |     |     |            |            |            |            |      |      |      |      |       |       |     |     |     |            |           |                |     |
|-------|----------------------------------------------------------------------------------------------------|-----|-----|------------|------------|------------|------------|------|------|------|------|-------|-------|-----|-----|-----|------------|-----------|----------------|-----|
|       |                                                                                                    |     |     |            |            |            |            |      |      |      |      |       |       |     |     |     |            |           |                |     |
|       | CSW                                                                                                  | usr | sys | <u>idl</u> | <u>wai</u> | <u>hiq</u> | <u>siq</u> | #aio | util | recv | send | #recv | #send | _1_ | msg | sem | shm        | i/o       | orocess        |     |
|       | 4968                                                                                                 | 4   | 3   | 92         | 0          | G          | 1          | Θ    | 1.59 | G    | Θ    | Θ     | Θ     | 300 | G   | 35  | 1          | sshd      | 15M            | 25M |
| illo. | <b>16</b> k                                                                                          | 33  | 9   | 55         | 0          | Θ          | 3          | Θ    | 0.20 | 21B  | 426B | 0.40  | 0.40  | 81  | Θ   | 35  | 1          | postgres: | p <b>78</b> k  | 0   |
| lou   | <b>15</b> k                                                                                          | 63  | 15  | 17         | Θ          | G          | 5          | Θ    | 0.20 | 10B  | 148B | 0.20  | 0.20  | 74  | Θ   | 35  | 1          | postgres: | p <b>75</b> k  | Θ   |
|       |                                                                                                    |     |     |            |            |            |            |      |      |      |      |       |       |     |     |     |            | postgres: |                | Θ   |
| 88    | <b>16</b> k                                                                                          | 76  | 18  | Θ          | Θ          | Θ          | 6          | Θ    | 0.40 | 133B | 151B | 0.60  | 0.20  | 75  | Θ   | 35  | 1          | postgres: | p 32k          | Θ   |
|       | 14k                                                                                                  | 75  | 19  | G          | 0          | Θ          | 6          | Θ    | 0.40 | 10B  | 151B | 0.20  | 0.20  | 73  | Θ   | 35  | 1          | postgres: | p <b>152</b> k | O   |
| 100   | <b>13</b> k                                                                                          | 67  | 28  | G          | Θ          | 0          | 5          | Θ    | 0.20 | 162B | 161B | 0.80  | 0.40  | 53  | Θ   | 35  | 1          | postgres: | p 22k          | Ø   |
|       | 9820                                                                                                 | 26  | 6   | 65         | 0          | G          | 2          | Θ    | 0.20 | 10B  | 151B | 0.20  | 0.20  | 41  | G   | 35  | <b>1</b> i | postares: | p 110k         | Θ   |

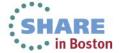

### htop

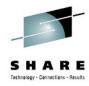

- Characteristics: Process overview with extra features
- Objective: Get an understanding about your running processes
- Usage: htop
- Package: RHEL: n/a SLES: n/a WWW: http://htop.sourceforge.net/
- Shows
  - Running processes
  - CPU and memory utilization
  - Accumulated times
  - I/O rates
  - System utilization visualization

#### Hints

- Htop can display more uncommon fields (in menu)
- Able to send signals out of its UI for administration purposes
- Processes can be sorted/filtered for a more condensed view

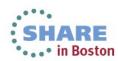

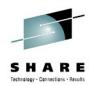

# htop

#### Configurable utilization visualization

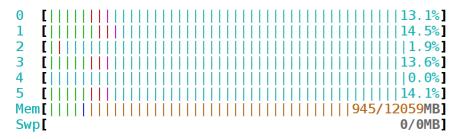

Tasks: 101, 80 thr; 60 running Load average: 42.03 16.67 6.24

Uptime: 00:17:11

| PID USER       | PRI | NI VIRT        | RES  | SHR S ( | CPU% | MEM% | UTIME+  | STIME+  | IORR | IOWR | TIME+   | Command   |
|----------------|-----|----------------|------|---------|------|------|---------|---------|------|------|---------|-----------|
| 51931 postgres | 20  | 0 3264M        | 142M | 140M S  | 1.0  | 1.2  | 0:00.47 | 0:00.21 | 627  | 0    | 0:00.68 | postgres: |
| 51962 postgres | 20  | 0 3264M        | 157M | 154M R  | 3.0  | 1.3  | 0:00.56 | 0:00.24 | 483  | 0    | 0:00.80 | postgres: |
| 51981 postgres | 20  | 0 3264M        | 170M | 168M R  | 3.0  | 1.4  | 0:00.61 | 0:00.26 | 424  | 0    | 0:00.87 | postgres: |
| 51921 postgres | 20  | 0 3264M        | 164M | 162M R  | 1.0  | 1.4  | 0:00.57 | 0:00.25 | 398  | 0    | 0:00.83 | postgres: |
| 51953 postgres | 20  | 0 3264M        | 169M | 166M R  | 1.0  | 1.4  | 0:00.62 | 0:00.27 | 280  | 0    | 0:00.89 | postgres: |
| 51934 postgres | 20  | 0 3264M        | 174M | 172M R  | 2.0  | 1.4  | 0:00.64 | 0:00.27 | 269  | 0    | 0:00.91 | postgres: |
| 51923 postgres | 20  | 0 3264M        | 156M | 153M R  | 3.0  | 1.3  | 0:00.55 | 0:00.26 | 269  | 0    | 0:00.81 | postgres: |
| 51933 postgres | 20  | 0 3264M        | 154M | 151M S  | 1.0  | 1.3  | 0:00.55 | 0:00.26 | 251  | 0    | 0:00.81 | postgres: |
| 51942 postgres | 20  | 0 3264M        | 178M | 175M R  | 1.0  | 1.5  | 0:00.68 | 0:00.31 | 205  | 0    | 0:00.99 | postgres: |
| 51946 postgres | 20  | 0 3264M        | 139M | 136M R  | 1.0  | 1.2  | 0:00.47 | 0:00.22 | 200  | 0    | 0:00.69 | postgres: |
| 51979 postgres | 20  | <b>0</b> 3264M | 128M | 126M S  | 1.0  | 1.1  | 0:00.38 | 0:00.21 | 187  | 0    | 0:00.59 | postgres: |

Common process info

Accumulated Usage and IO rates

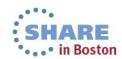

Hierarchy

### **IPTRAF**

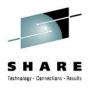

- Characteristics: Live information on network devices / connections
- Objective: Filter and format network statistics
- Usage: iptraf
- Package: RHEL: iptraf SLES: iptraf
- Shows
  - Details per Connection / Interface
  - Statistical breakdown of ports / packet sizes
  - LAN station monitor
- Hints
  - Can be used for background logging as well
    - Use SIGUSR1 and logrotate to handle the growing amount of data
  - Knowledge of packet sizes important for the right tuning

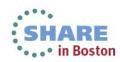

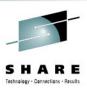

IF

details

# iptraf

- Questions that usually can be addressed
  - Connection behavior overview
  - Do you have peaks in your workload characteristic
  - Who does your host really communicate with
- Comparison to wireshark
  - Not as powerful, but much easier and faster to use
  - Lower overhead and no sniffing needed (often prohibited)

| 2.44   | 70   | 2274 | 757  |    | 025    |      |  |
|--------|------|------|------|----|--------|------|--|
| 1 to   | 75:  | 2274 |      |    | 825:   |      |  |
| 76 to  | 150: | 37   |      |    | 900:   |      |  |
| 151 to | 225: | 25   | 901  | to | 975:   |      |  |
| 226 to | 300: | 84   | 976  | to | 1050:  |      |  |
| 301 to | 375: |      | 1051 | to | 1125:  |      |  |
| 376 to | 450: | 27   | 1126 | to | 1200:  |      |  |
| 451 to | 525: |      | 1201 | to | 1275:  |      |  |
| 526 to | 600: | 38   | 1276 | to | 1350:  |      |  |
| 601 to | 675: |      | 1351 | to | 1425:  | 2864 |  |
| 676 to | 750: |      | 1426 | to | 1500+: |      |  |

| Total:          |  | 11089                        |                              |  |            |  |
|-----------------|--|------------------------------|------------------------------|--|------------|--|
| IP:             |  | 10473                        |                              |  | 1792       |  |
| TCP:            |  | 4120                         |                              |  | 637        |  |
| UDP:            |  |                              |                              |  | 1155       |  |
| ICMP:           |  |                              |                              |  |            |  |
| Other IP:       |  |                              |                              |  |            |  |
| Non-IP:         |  |                              |                              |  |            |  |
| Total rates:    |  | 1.0 kbits/se<br>1.2 packets/ | oadcast pack<br>oadcast byte |  | 21<br>5492 |  |
| Incoming rates: |  | 0.7 kbits/se<br>0.6 packets/ | IP checksum errors:          |  |            |  |
| Outgoing rate   |  | 0.3 kbits/se<br>0.6 packets/ | Sinceristin Ci               |  |            |  |

Packet

sizes

# **Valgrind**

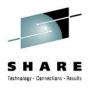

- Characteristics: in-depth memory analysis
- Objective: Find out where memory is leaked, sub-optimally cached, ...
- Usage: valgrind [program]
- Package: RHEL: valgrind SLES: valgrind

#### Shows

- Memory leaks
- Cache profiling
- Heap profiling

#### Hints

- Runs on binaries, therefore easy to use
- Debug Info not required but makes output more useful

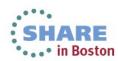

### **Valgrind Overview**

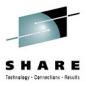

- Technology is based on a JIT (Just-in-Time Compiler)
- Intermediate language allows debugging instrumentation

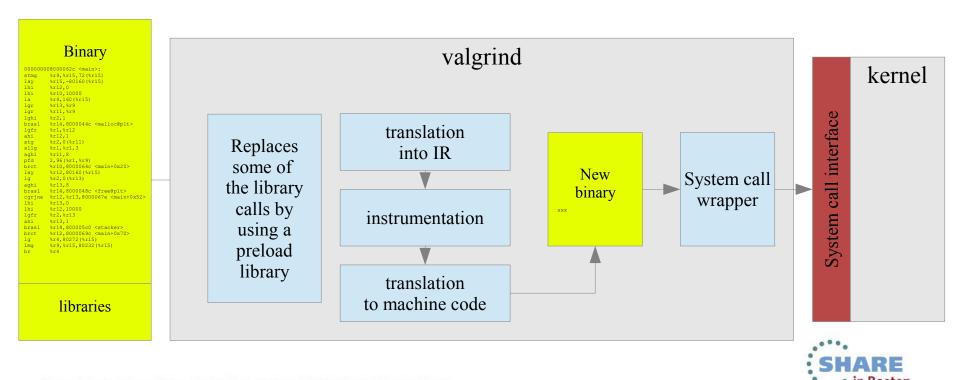

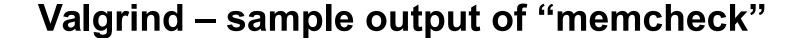

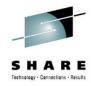

```
# valgrind buggy program
==2799== Memcheck, a memory error detector
==2799== Copyright (C) 2002-2010, and GNU GPL'd, by Julian Seward et al.
==2799== Using Valgrind-3.6.1 and LibVEX; rerun with -h for copyright info
==2799== Command: buggy program
==2799==
==2799== HEAP SUMMARY:
            in use at exit: 200 bytes in 2 blocks
==2799==
==2799==
          total heap usage: 2 allocs, 0 frees, 200 bytes allocated
==2799==
==2799== LEAK SUMMARY:
==2799== definitely lost: 100 bytes in 1 blocks
==2799== indirectly lost: 0 bytes in 0 blocks
==2.799==
             possibly lost: 0 bytes in 0 blocks
==2799==
           still reachable: 100 bytes in 1 blocks
==2799==
                 suppressed: 0 bytes in 0 blocks
==2799== Rerun with --leak-check=full to see details of leaked memory
[...]
```

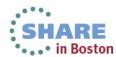

### **Valgrind - Tools**

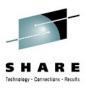

### Several tools

- Memcheck (default): detects memory and data flow problems
- Cachegrind: cache profiling
- Massif: heap profiling
- Helgrind & DRD: thread debugging
- None: no debugging (for valgrind JIT testing)
- Callgrind: codeflow and profiling
- Tool can be selected with –tool=xxx
- System z support since version 3.7 (SLES-11-SP2)
- Backports into 3.6 (SLES-10-SP4, RHEL6-U1)

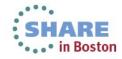

# Valgrind - Good to know

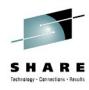

- No need to recompile, but
  - Better results with debug info
  - Gcc option -O0 might result in more findings (the compiler might hide some errors)
  - Gcc option -fno-builtin might result in more findings
- --trace-children=yes will also debug child processes
- Setuid programs might cause trouble
  - Valgrind is the process container (→ no setuid)
  - Possible solution: remove setuid and start as the right user, check documentation for other ways
- The program will be slower
  - 5-30 times slower for memcheck

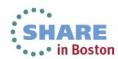

### **IRQ Statistics**

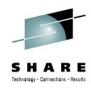

- Characteristics: Low overhead IRQ information
- Objective: Condensed overview of IRQ activity
- Usage: cat /proc/interrupts and cat /proc/softirgs
- Package: n/a (Kernel interface)

#### Shows

- Which interrupts happen on which cpu
- Where softirgs and tasklets take place

#### Hints

- Recent Versions (SLES11-SP2) much more useful due to better naming
- If interrupts are unintentionally unbalanced
- If the amount of interrupts matches I/O
  - This can point to non-working IRQ avoidance

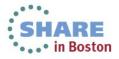

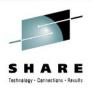

### **IRQ Statistics**

### Example

- Network focused on CPU zero (in this case unwanted)
- Scheduler covered most of that avoiding idle CPU 1-3
- But caused a lot migrations, IPI's and cache misses

|         |     | CPU0       | CPUI       | CPU2        | CPU3        |           |                            |
|---------|-----|------------|------------|-------------|-------------|-----------|----------------------------|
| E       | XT: | 21179      | 24235      | 22217       | 22959       |           |                            |
| I       | /0: | 1542959    | 340076     | 356381      | 325691      |           |                            |
| C:      | LK: | 15995      | 16718      | 15806       | 16531       | [EXT]     | Clock Comparator           |
| E       | XC: | 255        | 325        | 332         | 227         | [EXT]     | External Call              |
| E       | MS: | 4923       | 7129       | 6068        | 6201        | [EXT]     | Emergency Signal           |
| T       | MR: | 0          | 0          | 0           | 0           | [EXT]     | CPU Timer                  |
| $T_{i}$ | AL: | 0          | 0          | 0           | 0           | [EXT]     | Timing Alert               |
| P.      | FL: | 0          | 0          | 0           | 0           | [EXT]     | Pseudo Page Fault          |
| D       | SD: | 0          | 0          | 0           | 0           | [EXT]     | DASD Diag                  |
| V       | RT: | 0          | 0          | 0           | 0           | [EXT]     | Virtio                     |
| S       | CP: | 6          | 63         | 11          | 0           | [EXT]     | Service Call               |
| I       | UC: | 0          | 0          | 0           | 0           | [EXT]     | IUCV                       |
| C:      | PM: | 0          | 0          | 0           | 0           | [EXT]     | CPU Measurement            |
| C       | io: | 163        | 310        | 269         | 213         | [I/O]     | Common I/O Layer Interrupt |
| Q.      | AI: | 1 541 773  | 338 857    | 354 728     | 324 110     | [I/O]     | QDIO Adapter Interrupt     |
| D.      | AS: | 1023       | 909        | 1384        | 1368        | [I/O]     | DASD                       |
| [.      | ] 3 | 215, 3270, | Tape, Unit | Record Devi | ces, LCS, ( | CLAW, CTO | C, AP Bus, M-Check         |

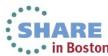

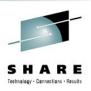

### **IRQ Statistics II**

- Also softirgs can be tracked which can be useful to
  - check if tasklets execute as intended
  - See if network, scheduling and I/O behave as expected

|               | CPU0 | CPU1 | CPU2 | CPU3 |
|---------------|------|------|------|------|
| HI:           | 498  | 1522 | 1268 | 1339 |
| TIMER:        | 5640 | 914  | 664  | 643  |
| NET_TX:       | 15   | 16   | 52   | 32   |
| NET_RX:       | 18   | 34   | 87   | 45   |
| BLOCK:        | 0    | 0    | 0    | 0    |
| BLOCK_IOPOLL: | 0    | 0    | 0    | 0    |
| TASKLET:      | 13   | 10   | 44   | 20   |
| SCHED:        | 8055 | 702  | 403  | 445  |
| HRTIMER:      | 0    | 0    | 0    | 0    |
| RCU:          | 5028 | 2906 | 2794 | 2564 |

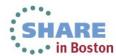

# Java Performance in general

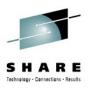

- Differences
  - Profiling a JVM might hide the Java methods (you see a JVM)
  - Memory allocation of the JVM isn't the allocation of the Application
- Be aware of common Java myths often clouding perception
  - Non Java as well, don't blindly trust 3rd party libraries
- "Too" many choices
  - There are many Java performance tools out there
- Smallest overview possible
  - 1st overview & low overhead Java Health Center
  - Debug Method interactions Jinsight
  - Analyze garbage collection IBM garbage collection and memory visualizer

### **Java - Health Center**

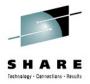

- Characteristics: Lightweight Java Virtual Machine Overview
- Objective: Find out where memory is leaked, sub-optimally cached, ...
- Usage: IBM Support Assistant (Eclipse)
- Package: RHEL: n/a SLES: n/a WWW: ibm.com/developerworks/java/jdk/tools/healthcenter
   Java Agents integrated V5SR10+, V6SR3+, usually no target install required

#### Shows

Memory usage, Method Profiling, I/O Statistics, Class loading, Locking

#### Hints

- Low overhead, therefore even suitable for monitoring
- Agent activation -Xhealthcenter:port=12345
- Can trigger dumps or verbosegc for in-depth memory analysis

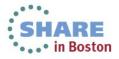

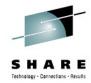

### **Health Center - example**

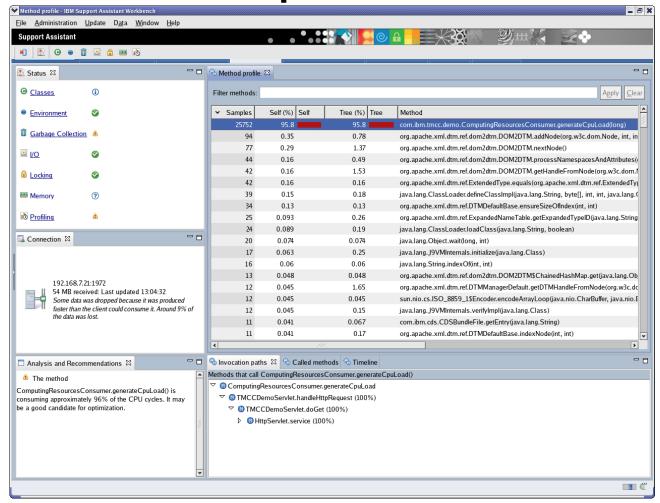

• Example of Method profiling

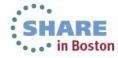

# Java - Garbage Collection and Memory Visualizer

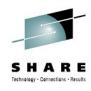

- Characteristics: in-depth Garbage Collection analysis
- Objective: Analyze JVM memory management
- Usage: IBM Support Assistant (Eclipse)
- Package: RHEL: n/a SLES: n/a WWW: ibm.com/developerworks/java/jdk/tools/gcmv reads common verbosegc output, so usually no target install required

#### Shows

- Memory usage
- Garbage Collection activities
- Pauses
- Memory Leaks by stale references

#### Hints

- GCMV can also compare output of two runs
- Activate verbose logs -verbose:gc -Xverbosegclog:<log\_file>

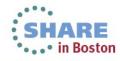

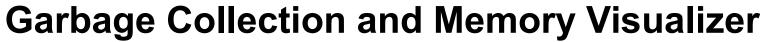

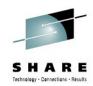

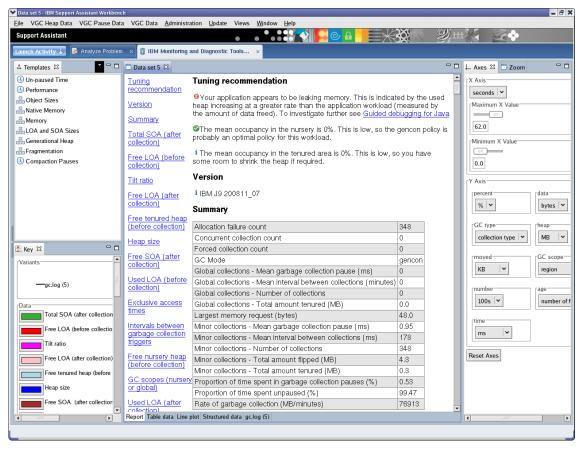

- Most important values / indicators are:
  - Proportion of time spent in gc pauses (should be less than 5%)
  - For gencon: global collections << minor collections</li>

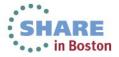

# Java - Jinsight

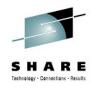

- Characteristics: zoomable call stack
- Objective: Analyze method call frequency and duration
- Usage: jinsight\_trace -tracemethods <yourProgram> <yourProgramArgs>
- Package: RHEL: n/a SLES: n/a WWW: IBM alphaworks
- Shows
  - Call-Stack and time
- Hints
  - Significant slowdown, not applicable to production systems
  - No more maintained, but so far still working

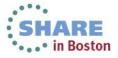

# SHARE Technology - Connections - Results

# **Jinsight Execution View**

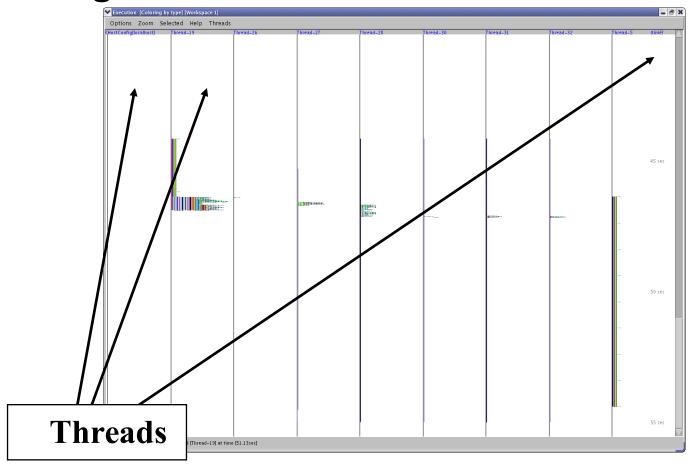

• Threads in columns, select one to zoom in

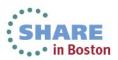

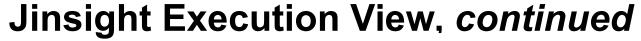

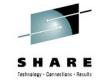

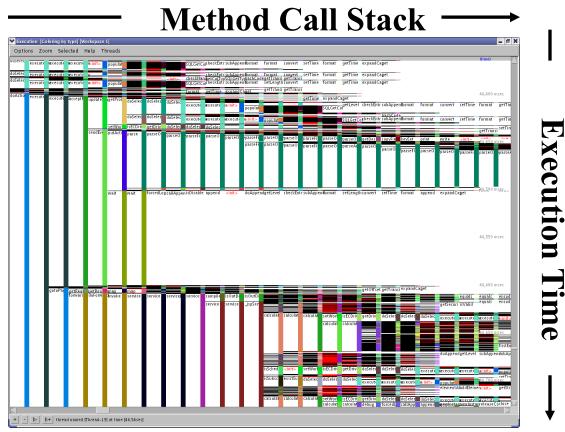

- Many horizontal stages mean deep call-stacks
- Long vertical areas mean long method execution
- Rectangles full of horizontal lines can be an issue

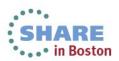

# **Tracepoints (Events)**

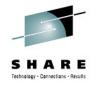

- Characteristics: Complex interface, but a vast source of information
- Objective: In kernel latency and activity insights
- Usage: Access debugfs mount point /tracing
- Package: n/a (Kernel interface)
- Shows
  - Timestamp and activity name
  - Tracepoints can provide event specific context data
  - Infrastructure adds extra common context data like cpu, preempts depth, ...

#### Hints

- Very powerful and customizable, there are hundreds of tracepoints
  - Some tracepoints have tools to be accessed "perf sched", "blktrace" both base on them
  - Others need custom postprocessing
- There are much more things you can handle with tracepoints check out Kernel Documentation/trace/tracepoint-analysis.txt (via perf stat)

Kernel Documentation/trace/events.txt (custom access)

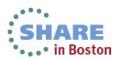

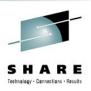

# Tracepoints – example I/III

- Here we use custom access since there was no tool
  - We searched for 1.2ms extra latency
    - Target is it lost in HW, Userspace, Kernel or all of them

  - Call "perf list" for a list of currently supported tracepoints
  - We used the following tracepoints

| Abbreviation | Tracepoint        | Meaning                      |
|--------------|-------------------|------------------------------|
| R            | netif_receive_skb | low level receive            |
| P            | napi_poll         | napi work related to receive |
| Q            | net_dev_queue     | enqueue in the stack         |
| S            | net_dev_xmit      | low level send               |

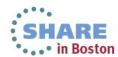

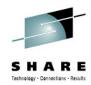

# Tracepoints – example II/III

- (Simplified) Script
  - # full versions tunes buffer sizes, checks files, ...

```
echo latency-format > /sys/kernel/debug/tracing/trace_options  # enable tracing type

echo net:* >> /sys/kernel/debug/tracing/set_event  # select specific events
echo napi:* >> /sys/kernel/debug/tracing/set_event  # "

echo "name == ${dev}" > /sys/kernel/debug/tracing/events/net/filter  # set filters
echo "dev_name == ${dev}" > /sys/kernel/debug/tracing/events/napi/filter  # "

cat /sys/kernel/debug/tracing/trace >> ${output}  # synchronous
echo !*:* > /sys/kernel/debug/tracing/set_event  # disable tracing
```

### Output

```
----- CPU#
                / _---=> irqs-off
                 / ---=> need-resched
                   _---=> hardirg/softirg
                   _--=> preempt-depth
                         delay
  cmd
                               caller
  <...>-24116 0..s. 486183281us+: net dev xmit: dev=eth5 skbaddr=0000000075b7e3e8 len=67 rc=0
              0..s. 486183303us+: netif_receive_skb: dev=eth5 skbaddr=000000007ecc6e00 len=53
  <idle>-0
              0.Ns. 486183306us+: napi poll: napi poll on napi struct 00000007d2479a8 fordevice
  <idle>-0
eth
  <...>-24116 0..s. 486183311us+: net dev queue: dev=eth5 skbaddr=0000000075b7e3e8 len=67
  <...>-24116 0..s. 486183317us+: net dev xmit: dev=eth5 skbaddr=0000000075b7e3e8 len=67 rc=0
```

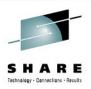

# Tracepoints – example III/III

Example postprocessed

|      | SUM      | COUNT   | AVERAGE | MIN | MAX  | STD-DEV |
|------|----------|---------|---------|-----|------|---------|
| P2Q: | 8478724  | 1572635 | 5.39    | 4   | 2140 | 7.41    |
| Q2S: | 12188675 | 1572638 | 7.65    | 3   | 71   | 4.89    |
| S2R: | 38562294 | 1572636 | 24.42   | 1   | 2158 | 9.08    |
| R2P: | 4197486  | 1572633 | 2.57    | 1   | 43   | 2.39    |
| SUM: | 63427179 | 1572635 | 40.03   |     |      |         |
|      |          |         |         |     |      |         |
|      | SUM      | COUNT   | AVERAGE | MIN | MAX  | STD-DEV |
| P2Q: | 7191885  | 1300897 | 5.53    | 4   | 171  | 1.31    |
| Q2s: | 10622270 | 1300897 | 8.17    | 3   | 71   | 5.99    |
| S2R: | 32078550 | 1300898 | 24.66   | 2   | 286  | 5.88    |
| R2P: | 3707814  | 1300897 | 2.85    | 1   | 265  | 2.59    |
| SUM: | 53600519 | 1300897 | 41.20   |     |      |         |

- Confirmed that ~all of the 1.2 ms were lost inside Linux (not in the fabric)
- Confirmed that it was not at/between specific function tracepoints
  - Eventually it was an interrupt locality issue causing backhare

### **Cachestat**

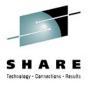

- Characteristics: Simple per page views of caching
- Objective: Detect what parts of a file are in page cache
- Usage: Write or search for example code
- Package: n/a (pure code around the mincore system call)
- Shows
  - How much of a file is in cache

- Hints
  - This is now going from unsupported to non existent packages
  - Still the insight can be so useful, it is good to know

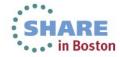

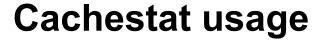

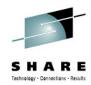

```
./cachestat -v ../Music/mysong.flac
pages in cache: 445/12626 (3.5%) [filesize=50501.0K, pagesize=4K]
cache map:
 [...]
320:
  448:
480:
[\ldots]
12576:
```

- Here I show how much of a file is in cache while playing a song
  - You'll see readahead here
  - You'll also see the last block is almost always read in this case

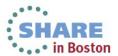

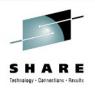

# There are always more tools to know ...

• But one you should always have → IBM System z Enterprise

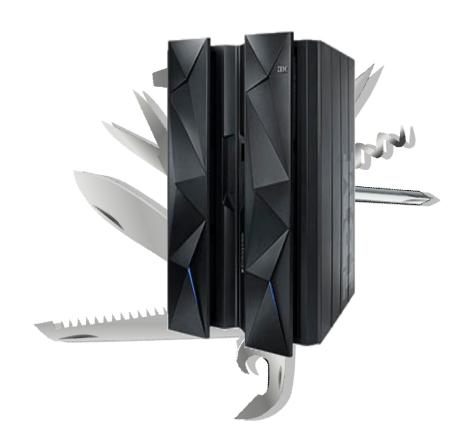

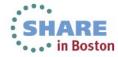

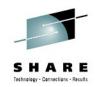

# Orientation - where to go

| Tool                   | 1st overview | CPU cons. | latencies | Hot spots | Disk I/O | Memory | Network |
|------------------------|--------------|-----------|-----------|-----------|----------|--------|---------|
| top / ps               | X            | X         |           | •         |          | •      |         |
| sysstat                | X            | X         |           |           | X        | Χ      |         |
| vmstat                 | X            | X         |           |           |          | X      |         |
| iostat                 | X            |           |           |           | Χ        |        |         |
| dasdstat               |              |           |           |           | Χ        |        |         |
| scsistat               |              |           |           |           | X        |        |         |
| netstat / ss           | Χ            |           |           |           |          |        | X       |
| htop / dstat / pidstat | X            | X         | X         |           | Χ        |        |         |
| irqstats               | X            | X         | X         |           |          |        |         |
| strace / Itrace        |              |           | X         |           |          |        |         |
| hyptop                 |              | X         |           |           |          |        |         |
| perf                   |              | X         | X         | X         | Χ        | X      | X       |
| jinsight               |              | X         | X         |           |          |        |         |
| Health Center          | X            |           |           |           |          |        |         |
| GMVC                   |              |           | X         |           |          | X      |         |
| blktrace               |              |           |           |           | Χ        |        |         |
| Isof                   |              |           |           |           | Χ        |        |         |
| valgrind               |              |           |           |           |          | X      |         |
| smem                   |              |           |           |           |          | X      |         |
| slabtop                |              |           |           |           |          | X      |         |
| iptraf                 | X            |           |           |           |          |        | X       |
| tracepoints            |              |           | X         | X         | Χ        | X      | X       |

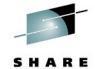

# Appendix Preview covering even more tools

- Entry level Tools
  - Vmstat virtual memory statistics
  - Sysstat full system overview
  - lostat I/O related statistics
  - Dasdstat disk statistics
  - scsi statistics disk statistics
  - Netstat network statistics and overview
  - Socket Statistics extended socket statistics
  - top / ps process overview
- Further complex tools (no slides yet)
  - Icastats / Iszcrypt check usage of crypto hw support
  - Lsqeth check hw checksumming and buffer count
  - Ethtool check offloading functions
  - Collectl full system monitoring
  - Ftrace kernel function tracing
  - Lttng complex latency tracing infrastructure ( no s390 support yet)
  - Systemtap another kernel tracing infrastructure
  - Ziomon blktrace plus s390 zfcp driver insights

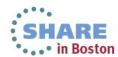

## **Questions**

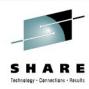

- Further information is available at
  - Linux on System z Tuning hints and tips http://www.ibm.com/developerworks/linux/linux390/perf/index.html
  - Live Virtual Classes for z/VM and Linux http://www.vm.ibm.com/education/lvc/

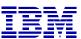

Christian Ehrhardt

Linux on System z Performance Evaluation Research & Development Schönaicher Strasse 220 71032 Böblingen, Germany

ehrhardt@de.ibm.com

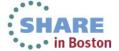

## **vmstat**

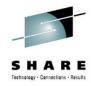

- Characteristics: Easy to use, high-level information
- Objective: First and fast impression of the current state
- Usage: vmstat [interval in sec]
- Package: RHEL: sysstat.s390x SLES: sysstat
- Output sample:

| vms         | tat | : 1  |         |       |        |     |    |    |       |       |      |      |      |     |     |   |
|-------------|-----|------|---------|-------|--------|-----|----|----|-------|-------|------|------|------|-----|-----|---|
| procsmemory |     |      |         |       |        | swa | p  | i  | >     | syste | m    |      | -cp  | u   |     | - |
| r           | b   | swpd | free    | buff  | cache  | si  | so | bi | bo    | in    | cs u | ıs s | sy i | d w | a s | t |
| 2           | 2   | 0    | 4415152 | 64068 | 554100 | 0   | 0  | 4  | 63144 | 350   | 55   | 29   | 64   | 0   | 3   | 4 |
| 3           | 0   | 0    | 4417632 | 64832 | 551272 | 0   | 0  | 0  | 988   | 125   | 60   | 32   | 67   | 0   | 0   | 1 |
| 3           | 1   | 0    | 4415524 | 68100 | 550068 | 0   | 0  | 0  | 5484  | 212   | 66   | 31   | 64   | 0   | 4   | 1 |
| 3           | 0   | 0    | 4411804 | 72188 | 549592 | 0   | 0  | 0  | 8984  | 230   | 42   | 32   | 67   | 0   | 0   | 1 |
| 3           | 0   | 0    | 4405232 | 72896 | 555592 | 0   | 0  | 0  | 16    | 105   | 52   | 32   | 68   | 0   | 0   | 0 |

- Shows
  - Data per time interval
  - CPU utilization
  - Disk I/O
  - Memory usage/Swapping
- Hints
  - Shared memory usage is listed under 'cache'

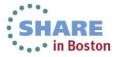

## sadc/sar

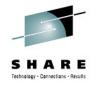

- Characteristics: Very comprehensive, statistics data on device level
- Objective: Suitable for permanent system monitoring and detailed analysis
- Usage (recommended):
  - monitor /usr/lib64/sa/sadc [-S XALL] [interval in sec] [outfile]
  - **View** sar -A -f [outfile]
- Package: RHEL: sysstat.s390x SLES: sysstat
- Shows
  - CPU utilization, Disk I/O overview and on device level
  - Network I/O and errors on device level
  - Memory usage/Swapping, ... and much more
  - Reports statistics data over time and creates average values for each item
- Hints
  - sadc parameter "-S XALL" enables the gathering of further optional data
  - Shared memory is listed under 'cache'
  - [outfile] is a binary file, which contains all values. It is formatted using sar
    - enables the creation of item specific reports, e.g. network only
    - enables the specification of a start and end time → time of interest

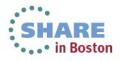

## **SAR - Processes created**

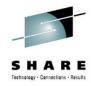

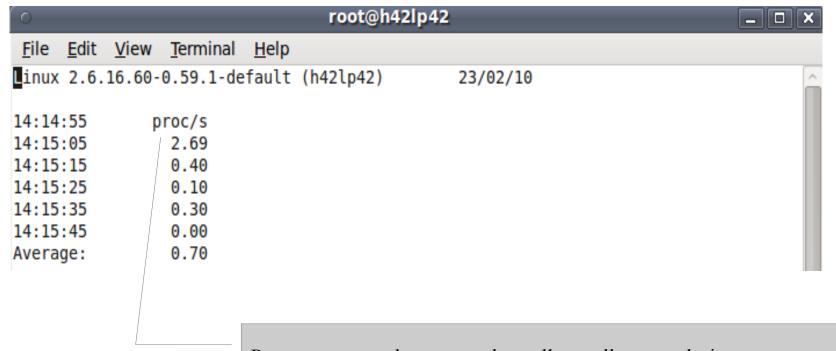

Processes created per second usually small except during startup. If constantly at a high rate your application likely has an issue. Be aware – the numbers scale with your system size and setup.

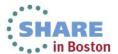

## **SAR - Context Switch Rate**

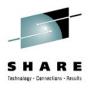

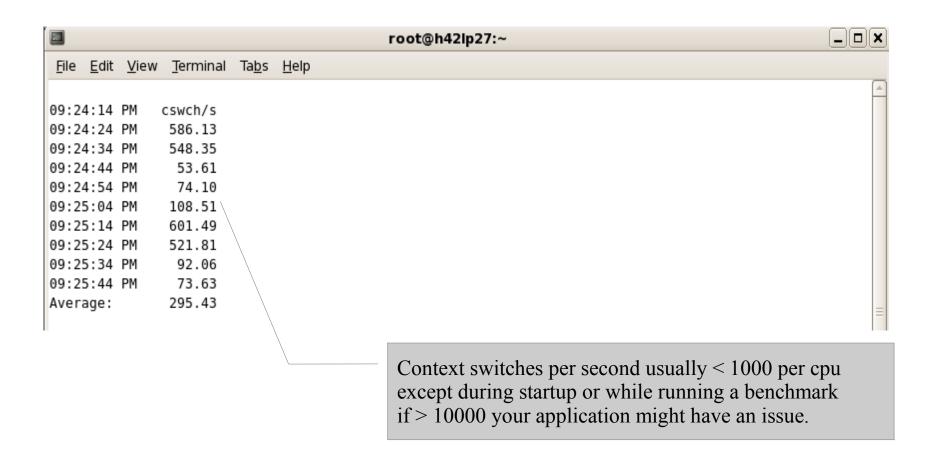

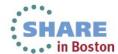

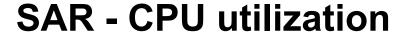

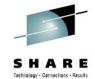

Per CPU values:
watch out for
system time (kernel)
user (applications)
irq/soft (kernel, interrupt handling)
idle (nothing to do)
iowait time (runnable but waiting for I/O)
steal time (runnable but utilized somewhere else)

| 0                         |                           |                   | root@h | 42lp42  |         |        |       |   |
|---------------------------|---------------------------|-------------------|--------|---------|---------|--------|-------|---|
| <u>F</u> ile <u>E</u> dit | <u>V</u> iew <u>T</u> erm | inal <u>H</u> elp |        |         |         |        |       |   |
| 14:14:55                  | CPU                       | %user             | %nice  | %system | %iowait | %steal | %idle | ^ |
| 14:15:05                  | all                       | 26.64             | 0.00   | 12.03   | 25.92   | 6.24   | 29.16 |   |
| 14:15:05                  | 0                         | 43.81             | 0.00   | 5.49    | 23.25   | 4.99   | 22.46 |   |
| 14:15:05                  | 1                         | 4.30              | 0.00   | 10.19   | 28.67   | 9.89   | 46.95 |   |
| 14:15:05                  | 2                         | 11.81             | 0.00   | 28.03   | 45.15   | 5.01   | 10.01 |   |
| 14:15:05                  | 3                         | 46.61             | 0.00   | 4.49    | 6.79    | 4.99   | 37.13 |   |
| 14:15:15                  | all                       | 27.19             | 0.00   | 11.93   | 25.11   | 7.75   | 28.01 |   |
| 14:15:15                  | 0                         | 90.60             | 0.00   | 3.70    | 0.00    | 5.70   | 0.00  |   |
| 14:15:15                  | 1                         | 9.24              | 0.00   | 22.49   | 41.57   | 9.24   | 17.47 |   |
| 14:15:15                  | 2                         | 5.98              | 0.00   | 14.64   | 46.71   | 9.06   | 23.61 |   |
| 14:15:15                  | 3                         | 2.90              | 0.00   | 6.99    | 12.09   | 7.09   | 70.93 |   |

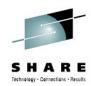

## **SAR - Network traffic**

| 0                         |                             |                 | roo     | t@h42lp42 |        |         |         |          | □ X |
|---------------------------|-----------------------------|-----------------|---------|-----------|--------|---------|---------|----------|-----|
| <u>F</u> ile <u>E</u> dit | <u>V</u> iew <u>T</u> ermin | al <u>H</u> elp |         |           |        |         |         |          |     |
| 14:14:55                  | IFACE                       | rxpck/s         | txpck/s | rxkB/s    | txkB/s | rxcmp/s | txcmp/s | rxmcst/s | ^   |
| 14:15:05                  | lo                          | 0.00            | 0.00    | 0.00      | 0.00   | 0.00    | 0.00    | 0.00     |     |
| 14:15:05                  | sit0                        | 0.00            | 0.00    | 0.00      | 0.00   | 0.00    | 0.00    | 0.00     |     |
| 14:15:05                  | eth0                        | 4587.92         | 5278.34 | 307.53    | 482.56 | 0.00    | 0.00    | 0.00     |     |
| 14:15:15                  | lo                          | 0.00            | 0.00    | 0.00      | 0.00   | 0.00    | 0.00    | 0.00     |     |
| 14:15:15                  | sit0                        | 0.00            | 0.00    | 0.00      | 0.00   | 0.00    | 0.00    | 0.00     |     |
| 14:15:15                  | eth0                        | 4206.40         | 4827.10 | 281.43    | 441.17 | 0.00    | 0.00    | 0.00     |     |

Per interface statistic of packets/bytes

You can easily derive average packet sizes from that.

Sometimes people expect - and planned for – different sizes.

Has another panel for errors, drops and such events.

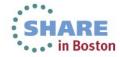

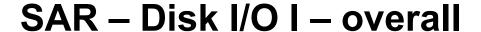

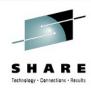

| 0                                                  |                                      |                                               |                                                              | root@h42lp                                                       | 42                                                                                                    |                                                                                 |  |
|----------------------------------------------------|--------------------------------------|-----------------------------------------------|--------------------------------------------------------------|------------------------------------------------------------------|----------------------------------------------------------------------------------------------------|---------------------------------------------------------------------------------|--|
| <u>F</u> ile                                       | <u>E</u> dit                         | <u>V</u> iew <u>T</u> erminal                 | <u>H</u> elp                                                 |                                                                  |                                                                                                    |                                                                                 |  |
| 14:14<br>14:15<br>14:15<br>14:15<br>14:15<br>Avera | : 05<br>: 15<br>: 25<br>: 35<br>: 45 | tps 445.71 192.20 171.70 327.25 444.74 316.35 | rtps<br>61.38<br>32.90<br>1.20<br>174.95<br>310.51<br>116.15 | wtps<br>384.33<br>159.30<br>170.50<br>152.30<br>134.23<br>200.20 | bread/s<br>7715.77<br>7308.80<br>9.60<br>1399.60<br>2484.88<br>3784.61                                                                                                    | bwrtn/s<br>55529.74<br>68233.60<br>70798.40<br>68261.88<br>59704.50<br>64504.50 |  |
|                                                    |                                      |                                               |                                                              | _                                                                | of of ons per second on on the original of the original of the original original o | nd                                                                              |  |

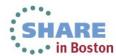

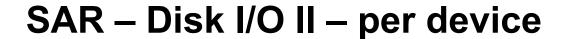

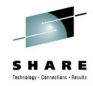

| 0                         | root@h42lp42                  |              |          |          |          |          |       |       |         |  |  |  |
|---------------------------|-------------------------------|--------------|----------|----------|----------|----------|-------|-------|---------|--|--|--|
| <u>F</u> ile <u>E</u> dit | <u>V</u> iew <u>T</u> erminal | <u>H</u> elp |          |          |          |          |       |       |         |  |  |  |
| 14:18:14                  | DEV                           | tps          | rd sec/s | wr sec/s | avgrq-sz | avgqu-sz | await | svctm | %util _ |  |  |  |
| 14:18:24                  | dev94-0                       | 7.41         | 260.26   | 37.64    | 40.22    | 0.01     | 1.35  | 0.95  | 0.70    |  |  |  |
| 14:18:24                  | dev94-4                       | 403.20       | 46784.38 | 13756.96 | 150.15   | 5.06     | 12.56 | 2.03  | 81.88   |  |  |  |
| 14:18:24                  | dev94-8                       | 547.15       | 22830.83 | 21249.25 | 80.56    | 3.42     | 6.25  | 1.39  | 76.18   |  |  |  |
| 14:18:34                  | dev94-0                       | 8.30         | 557.31   | 10.28    | 68.38    | 0.01     | 1.31  | 0.71  | 0.59    |  |  |  |
| 14:18:34                  | dev94-4                       | 284.39       | 35453.75 | 35618.18 | 249.91   | 7.82     | 23.45 | 2.97  | 84.58   |  |  |  |
| 14:18:34                  | dev94-8                       | 549.51       | 16032.41 | 41554.94 | 104.80   | 25.23    | 40.35 | 1.42  | 78.06   |  |  |  |

Is your I/O balanced across devices? Imbalances can indicate issues with a LV setup.

tps and avgrq-sz combined can be important. Do they match your sizing assumptions?

Await shows the time the application has to wait.

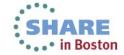

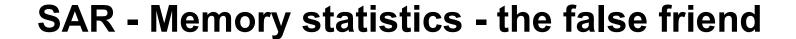

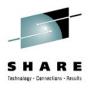

| root@h42lp42              |                            |                  |          |           |          |           |           |          |          |   |  |  |
|---------------------------|----------------------------|------------------|----------|-----------|----------|-----------|-----------|----------|----------|---|--|--|
| <u>F</u> ile <u>E</u> dit | <u>V</u> iew <u>T</u> ermi | nal <u>H</u> elp |          |           |          |           |           |          |          |   |  |  |
| 14:18:14                  | kbmemfree                  | kbmemused        | %memused | kbbuffers | kbcached | kbswpfree | kbswpused | %swpused | kbswpcad | ^ |  |  |
| 14:18:24                  | 9616                       | 2045284          | 99.53    | 2772      | 90328    | 1621184   | 782792    | 32.56    | 616916   |   |  |  |
| 14:18:34                  | 8624                       | 2046276          | 99.58    | 2936      | 154636   | 1443732   | 960244    | 39.94    | 729948   |   |  |  |
| 14:18:44                  | 7024                       | 2047876          | 99.66    | 5400      | 240140   | 1132356   | 1271620   | 52.90    | 953644   |   |  |  |
| 14:18:54                  | 7308                       | 2047592          | 99.64    | 4556      | 348796   | 1201988   | 1201988   | 50.00    | 778752   |   |  |  |
| 14:19:04                  | 7876                       | 2047024          | 99.62    | 7800      | 333844   | 1201988   | 1201988   | 50.00    | 780656   |   |  |  |
| Average:                  | 8090                       | 2046810          | 99.61    | 4693      | 233549   | 1320250   | 1083726   | 45.08    | 771983   |   |  |  |
|                           |                            |                  |          |           |          |           |           |          |          |   |  |  |

Be aware that high %memused and low kbmemfree is no indication of a memory shortage (common mistake).

Same for swap – to use swap is actually good, but to access it (swapin/-out) all the time is bad.

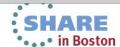

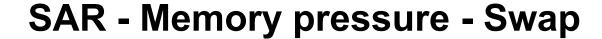

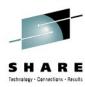

| 0                                                                                |                                                                                                    | root@h42lp42                                                                                                    |  |
|----------------------------------------------------------------------------------|----------------------------------------------------------------------------------------------------|----------------------------------------------------------------------------------------------------|--|
| <u>F</u> ile <u>E</u> dit                                                        | <u>V</u> iew <u>T</u> erminal <u>H</u> elp                                                                                    |                                                                                                    |  |
| 14:18:14<br>14:18:24<br>14:18:34<br>14:18:54<br>14:18:54<br>14:19:04<br>Average: | pswpin/s pswpout/s<br>2853.95 2658.26<br>2003.26 5399.80<br>88.59 9921.92<br>3199.30 53.15<br>4057.46 0.00<br>2443.91 3598.50 | The percentage seen before can be high, But the swap rate shown here should be low. Ideally it is near zero after a rampup time. High rates can indicate memory shortages. |  |

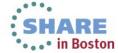

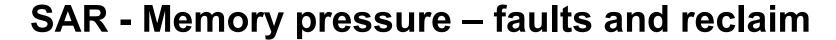

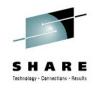

| File   | Edit  | View Scr  | ollback | Bookmarks  | Settings   | Help      |           |           |           |        |
|--------|-------|-----------|---------|------------|------------|-----------|-----------|-----------|-----------|--------|
| 10:12: | 15 AM | pgpgin/s  | pgpgout | /s fault/s | s majflt/s | pgfree/s  | pgscank/s | pgscand/s | pgsteal/s | %vmeff |
| 10:12: | 17 AM | 109.45    | 336.    | 32 634.83  | 3 1.99     | 4710.95   | 0.00      | 0.00      | 0.00      | 0.00   |
| 10:12: | 19 AM | 174.00    | 18.     | 00 109.0   | 1.00       | 76.50     | 0.00      | 0.00      | 0.00      | 0.00   |
| 10:12: | 21 AM | 0.00      | 18.     | 00 36.0    | 0.00       | 71.00     | 0.00      | 0.00      | 0.00      | 0.00   |
| 10:12: | 23 AM | 826.00    | 327910. | 00 1697.0  | 8.50       | 64659.00  | 66066.50  |           |           | 89.92  |
| 10:12: | 25 AM | 577.11    | 715393. | 03 43.2    | 3 1.49     | 178377.61 | 110505.47 | 96352.24  | 178305.97 | 86.20  |
| 10:12: | 27 AM | 588.12    | 679320. | 79 43.0    | 7 1.49     | 169312.87 | 101317.82 | 94495.54  | 169250.00 | 86.43  |
| 10:12: | 29 AM | 1040.00   | 688822. | 00 62.0    | 2.50       | 171417.50 | 99329.50  | 100065.50 | 171355.50 | 85.94  |
| 10:12: | 31 AM |           | 663082. |            |            | 165792.65 |           |           | 165715.69 | 87.25  |
| 10:12: |       |           | 624048. |            |            | 155524.75 |           |           | 155378.28 | 86.87  |
| 10:12: |       |           | 215950. |            |            | 54027.09  |           |           | 53903.45  | 88.49  |
| 10:12: |       |           | 159790. |            |            |           |           |           | 38122.50  | 94.83  |
| 10:12: |       |           | 21949.  |            |            |           |           |           | 5868.84   | 95.65  |
| 10:12: |       |           | 527207. |            |            | 134243.20 |           | 90253.40  |           | 85.97  |
| 10:12: | 43 AM | 1718.59   | 702936. | 68 62.3    | 2.51       | 176173.37 | 86268.34  | 118320.10 | 176107.54 | 86.08  |
| 10:12: | 45 AM |           | 683623. |            |            | 171228.57 |           | 114011.33 | 171166.01 | 86.61  |
| 10:12: | 47 AM |           | 699144. |            |            | 173979.08 |           | 112045.41 |           | 86.42  |
| 10:12: |       |           | 677327. |            |            | 171114.93 |           | 104974.13 | 171048.26 | 87.95  |
| 10:12: |       |           | 285857. |            |            |           |           |           |           | 84.28  |
| 10:12: | 53 AM | 458.00    | 20.     | 00 57.0    | 0 1.00     | 156.50    |           |           | 96.00     | 97.96  |
| 10:12: | 55 AM | 433751.72 |         |            |            | 109168.97 |           | 210573.89 |           | 50.63  |
|        |       | 924042.00 |         |            |            | 231500.50 |           | 461443.00 |           | 49.81  |
|        |       | 906810.00 |         |            |            | 226950.50 |           | 447010.00 |           | 50.45  |
|        |       | 917504.00 |         |            |            | 230020.50 |           | 460268.00 |           | 49.62  |
|        |       | 865062.00 |         |            |            | 216892.50 |           | 419680.50 |           | 50.54  |
| 10:13: |       | 12.06     |         |            |            |           |           |           |           | 100.00 |
| 10:13: |       | 770.15    |         |            |            |           |           |           | 130.85    | 99.62  |
| 10:13: | 09 AM | 484.42    | 20.     | 10 64.3    | 2 2.51     | 263.82    | 192.96    | 0.00      | 192.96    | 100.00 |
|        |       |           |         |            |            |           |           |           |           |        |

Don't trust pgpgin/-out absolute values
Faults populate memory
Major faults need I/O
Scank/s is background reclaim by kswap/flush (modern)
Scand/s is reclaim with a "waiting" allocation
Steal is the amount reclaimed by those scans

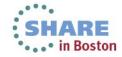

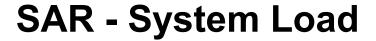

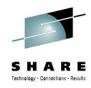

| 0                         | root@h42lp42                |                  |         |         |          |   |  |  |  |  |  |  |  |  |
|---------------------------|-----------------------------|------------------|---------|---------|----------|---|--|--|--|--|--|--|--|--|
| <u>F</u> ile <u>E</u> dit | <u>V</u> iew <u>T</u> ermir | nal <u>H</u> elp |         |         |          |   |  |  |  |  |  |  |  |  |
| 14:14:55                  | runq-sz                     | plist-sz         | ldavg-1 | ldavg-5 | ldavg-15 | ^ |  |  |  |  |  |  |  |  |
| 14:15:05                  | 3                           | 87               | 3.76    | 3.69    | 3.70     |   |  |  |  |  |  |  |  |  |
| 14:15:15                  | 4                           | 87               | 4.10    | 3.76    | 3.72     |   |  |  |  |  |  |  |  |  |
| 14:15:25                  | 3                           | 88               | 4.54    | 3.87    | 3.76     |   |  |  |  |  |  |  |  |  |
| 14:15:35                  | 2                           | 89               | 4.45    | 3.87    | 3.76     |   |  |  |  |  |  |  |  |  |
| 14:15:45                  | 2                           | 87               | 4.70    | 3.94    | 3.78     |   |  |  |  |  |  |  |  |  |
| Average:                  | 3                           | 88               | 4.31    | 3.83    | 3.74     |   |  |  |  |  |  |  |  |  |

Runqueue size are the currently runnable programs. It's not bad to have many, but if they exceed the amount of CPUs you could do more work in parallel.

Plist-sz is the overall number of programs, if that is always Growing, you have likely a process starvation or connection issue.

Load average is a runqueue length average for 1/5/15 minutes.

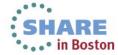

## iostat

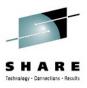

- Characteristics: Easy to use, information on disk device level
- Objective: Detailed input/output disk statistics
- Usage: iostat -xtdk [interval in sec]
- Package: RHEL: sysstat.s390x SLES: sysstat
- Shows
  - Throughput, Request merging
  - Device queue information, Service times
- Hints
  - Most critical parameter often is await
    - average time (in milliseconds) for I/O requests issued to the device to be served.
    - includes the time spent by the requests in queue and the time spent servicing them.
  - Also suitable for network file systems

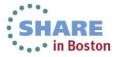

## iostat

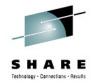

## Output sample:

| Time: 10:56:35 | AM     |         |      |        |       |         |          |          |          |        |       |
|----------------|--------|---------|------|--------|-------|---------|----------|----------|----------|--------|-------|
| Device:        | rrqm/s | wrqm/s  | r/s  | w/s    | rkB/s | wkB/s   | avgrq-sz | avgqu-sz | await    | svctm  | %util |
| dasda          | 0.19   | 1.45    | 1.23 | 0.74   | 64.43 | 9.29    | 74.88    | 0.01     | 2.65     | 0.80   | 0.16  |
| dasdb          | 0.02   | 232.93  | 0.03 | 9.83   | 0.18  | 975.17  | 197.84   | 0.98     | 99.80    | 1.34   | 1.33  |
| Time: 10:56:36 | 5 AM   |         |      |        |       |         |          |          |          |        |       |
| Device:        | rrqm/s | wrqm/s  | r/s  | w/s    | rkB/s | wkB/s   | avgrq-sz | avgqu-sz | await    | svctm  | %util |
| dasda          | 0.00   | 0.00    | 0.00 | 0.00   | 0.00  | 0.00    | 0.00     | 0.00     | 0.00     | 0.00   | 0.00  |
| dasdb          | 0.00   | 1981.55 | 0.00 | 339.81 | 0.00  | 9495.15 | 55.89    | 0.91     | 2.69     | 1.14   | 38.83 |
| Time: 10:56:37 | ' AM   |         |      |        |       |         |          |          |          |        |       |
| Device:        | rrqm/s | wrqm/s  | r/s  | w/s    | rkB/s | wkB/s   | avgrq-sz | avgqu-sz | await    | svctm  | %util |
| dasda          | 0.00   | 0.00    | 0.00 | 0.00   | 0.00  | 0.00    | 0.00     | 0.00     | 0.00     | 0.00   | 0.00  |
| Dasdb          | 0.00   | 2055.00 | 0.00 | 344.00 | 0.00  | 9628.00 | 55.98    | 1.01     | 2.88     | 1.19   | 41.00 |
|                |        |         |      |        |       |         | New      | versions | split r/ | w here |       |

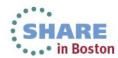

## **DASD** statistics

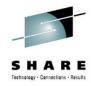

- Characteristics: Easy to use, very detailed
- Objective: Collects statistics of I/O operations on DASD devices
- Usage:
  - enable: echo on > /proc/dasd/statistics
  - show:
    - Overall cat /proc/dasd/statistics
    - for individual DASDs tunedasd -P /dev/dasda
- Package: n/a for kernel interface, s390-tools for dasdstat
- Shows:
  - various processing times:

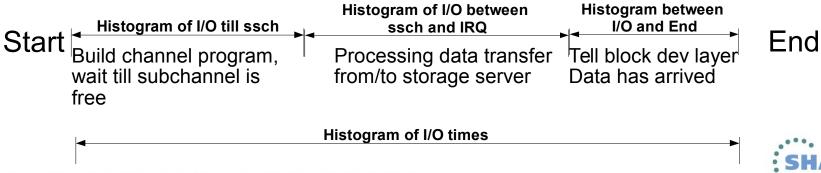

New Tool "dasdstat" available to handle that all-in-one

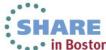

# **DASD** statistics - report

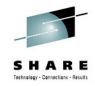

#### • Sample:

| 8*5        | 512b =   | 4KB <=   | request  | size <  | 1*512b =  |              | 1ms <= response time < 2 ms |      |      |          |                    |            |            |      |      |
|------------|----------|----------|----------|---------|-----------|--------------|-----------------------------|------|------|----------|--------------------|------------|------------|------|------|
| 29432 daso | d I/O re | quests   |          |         |           |              |                             |      |      |          |                    |            |            |      |      |
| with 6227  | 424 sect | ors(512B | each)    |         |           |              |                             |      |      |          |                    |            |            |      |      |
| <4         | 8        | 16       |          | 64      | 128       | 256          | 512                         | 1k   | 2k   | 4k       | 8k                 | 16k        | 32k        | _64k | 128k |
| _256       | _512     | 1м       | 32<br>2M | 4M      | 128<br>8M | _256<br>_16M | _512<br>_32M                | 1K   | 128M | 256M     | <u></u> 8k<br>512M | -16k<br>1G | _32k<br>2G | 4G   | >4G  |
| _          | _        | _        |          |         |           |              | _                           | _    |      |          |                    |            |            |      | _    |
| Histogram  | of size  |          | secs)    |         |           |              |                             |      |      |          |                    |            |            |      |      |
| 0          | 0        | 9925     | 3605     | 1866    | 4050      | 4102         | 933                         | 2700 | 2251 | 0        | 0                  | 0          | 0          | 0    | 0    |
| 0          | 0        | 0        | 0        | 0       | 0         | 0            | 0                           | 0    | 0    | 0        | 0                  | 0          | 0          | 0    | 0    |
|            |          |          |          |         |           |              |                             |      |      | <b>V</b> |                    |            |            |      |      |
| Histogram  |          |          |          |         |           |              |                             |      |      | •        |                    |            |            |      |      |
| 0          | 0        | 0        | 0        | 0       | 0         | 0            | 1283                        | 1249 | 6351 | 7496     | 3658               | 8583       | 805        | 7    | 0    |
| 0          | 0        | 0        | 0        | 0       | 0         | 0            | 0                           | 0    | 0    | 0        | 0                  | 0          | 0          | 0    | 0    |
| Histogram  | of T/O   | 1        | 1 aaah   |         |           |              |                             |      |      |          |                    |            |            |      |      |
| 2314       | 283      | 98       | 34       | 13      | 5         | 16           | 275                         | 497  | 8917 | 5567     | 4232               | 7117       | 60         | 4    | 0    |
| 2314       | 203      | 0        | 0        | 13      | 0         | 0            | 0                           | 497  | 0    | 0        | 4232               | 0          | 0          | 0    | 0    |
| Histogram  | _        | •        | _        | -       | •         | U            | 0                           | U    | U    | U        | U                  | U          | U          | U    | U    |
| 0          | 0 170    | 0        | 0        | 0       | 0         | 0            | 14018                       | 7189 | 2402 | 1031     | 4758               | 27         | 4          | 3    | 0    |
| 0          | 0        | 0        | 0        | 0       | 0         | 0            | 0                           | 0    | 0    | 0        | 0                  | 0          | 0          | 0    | 0    |
| •          |          | Ū        |          | •       |           |              |                             |      | •    |          |                    |            |            |      |      |
| Histogram  | of I/O   | time bet | ween irq | and end | d         |              |                             |      |      |          |                    |            |            |      |      |
| 2733       | 6        | 5702     | 9376     | 5781    | 940       | 1113         | 3781                        | 0    | 0    | 0        | 0                  | 0          | 0          | 0    | 0    |
| 0          | 0        | 0        | 0        | 0       | 0         | 0            | 0                           | 0    | 0    | 0        | 0                  | 0          | 0          | 0    | 0    |
|            |          |          |          |         |           |              |                             |      |      |          |                    |            |            |      |      |
| # of req : | in chang | at enqu  | euing (1 | 32)     |           |              |                             |      |      |          |                    |            |            |      |      |
| 0          | 2740     | 628      | 1711     | 1328    | 23024     | 0            | 0                           | 0    | 0    | 0        | 0                  | 0          | 0          | 0    | 0    |
| 0          | 0        | 0        | 0        | 0       | 0         | 0            | 0                           | 0    | 0    | 0        | 0                  | 0          | 0          | 0    | 0    |

- Hints
  - Also shows data per sector which usually only confuses

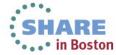

## **FCP** statistics

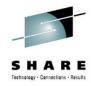

- Characteristics: Detailed latency information
- Objective: Collects statistics of I/O operations on FCP devices on request base, separate for read/write
- Package: n/a (Kernel interface)
- Usage:
  - enable
    - CONFIG\_STATISTICS=y must be set in the kernel config file
    - debugfs is mounted at /sys/kernel/debug/
    - For a certain LUN in directory
      /sys/kernel/debug/statistics/zfcp-<device-bus-id>-<WWPN>-<LUN>
      issue echo on=1 > definition (turn off with on=0, reset with data=reset)
  - view
    - cat /sys/kernel/debug/statistics/zfcp-<device-bus-id>-<WWPN>-<LUN>/data
- Hint
  - FCP and DASD statistics are not directly comparable, because in the FCP case many I/O requests can be sent to the same LUN before the first response is given. There is a queue at FCP driver entry and in the storage server

## **FCP** statistics

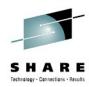

#### Shows:

- Request sizes in bytes (hexadecimal)
- Channel latency time spent in the FCP channel in nanoseconds
- Fabric latency processing data transfer from/to storage server incl. SAN in nanoseconds
- (Overall) latencies whole time spent in the FCP layer in milliseconds
- Calculate the pass through time for the FCP layer as

pass through time = overall latency - (channel latency + fabric latency)

→ Time spent between the Linux device driver and FCP channel adapter inclusive in Hypervisor

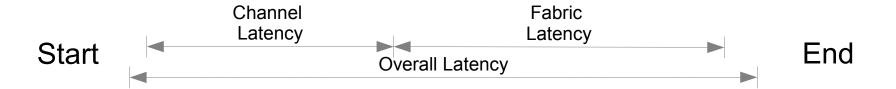

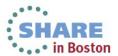

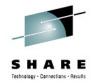

# FCP statistics example

```
cat /sys/kernel/debug/statistics/zfcp-0.0.1700-0x5005076303010482-0x4014400500000000/data
                                                       request size 4KB, 1163 occurrences
request sizes scsi read 0x1000 1163
request sizes scsi read 0x80000 805
request sizes scsi read 0x54000 47
request sizes scsi read 0x2d000 44
request_sizes scsi read 0x2a000 26
request sizes scsi read 0x57000 25
request sizes scsi read 0x1e000 25
latencies scsi read <=1 1076
                                                       response time <= 1ms
latencies scsi read <=2 205
latencies scsi read <=4 575
latencies scsi read <=8 368
latencies scsi read <=160
                                                       Channel response time <= 32µs
channel latency read <=16000 0
channel latency read <= 32000 983
                                                       = all below driver
channel latency read <=64000 99
channel latency read <=128000 115
channel latency read <=256000 753
channel latency read <=512000 106
channel latency read <=1024000 141
channel latency read <=2048000 27
channel latency read <=4096000 0
                                                       Fabric response time <= 1ms
fabric latency read <=1000000 1238
fabric latency read <=2000000 328
                                                       = once leaving the card
fabric latency read <=4000000 522
```

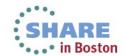

fabric\_latency\_read <=8000000 136 fabric\_latency\_read <=16000000 0

## netstat

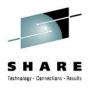

- Characteristics: Easy to use, connection information
- Objective: List connections
- Usage: netstat -eeapn / netstat -tlpn
- Package: RHEL: net-tools SLES: net-tools
- Shows
  - Information about each connection
  - Various connection states
- Hints
  - Inodes and program names are useful to reverse-map ports to applications

## netstat -s

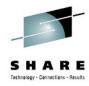

- Characteristics: Easy to use, very detailed information
- Objective: Display summary statistics for each protocol
- **Usage**: netstat -s
- Shows
  - Information to each protocol
  - Amount of incoming and outgoing packages
  - Various error states, for example TCP segments retransmitted!

#### Hints

- Shows accumulated values since system start, therefore mostly the differences between two snapshots are needed
- There is always a low amount of packets in error or resets
- Retransmits occurring only when the system is sending data
   When the system is not able to receive, then the sender shows retransmits
- Use sadc/sar to identify the device

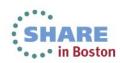

### netstat -s

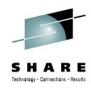

## Output sample:

```
Tcp:
15813 active connections openings
35547 passive connection openings
305 failed connection attempts
0 connection resets received
6117 connections established
81606342 segments received
127803327 segments send out
288729 segments retransmitted
0 bad segments received.
6 resets sent
```

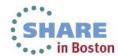

## **Socket statistics**

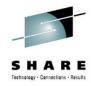

- Characteristics: Information on socket level
- Objective: Check socket options and weird connection states
- Usage: ss -aempi
- Package: RHEL: iproute-2 SLES: iproute2
- Shows
  - Socket options
  - Socket receive and send queues
  - Inode, socket identifiers

#### Sample output

```
ss -aempi
State Recv-Q Send-Q Local Address:Port Peer Address:Port
LISTEN 0 128 :::ssh :::*
users:(("sshd",959,4)) ino:7851 sk:ef858000 mem:(r0,w0,f0,t0)
```

- Hints
  - Inode numbers can assist reading strace logs
  - Check long outstanding queue elements

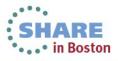

# Top

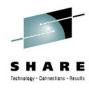

- Characteristics: Easy to use
- Objective: Shows resource usage on process level
- Usage: top -b -d [interval in sec] > [outfile]
- Package: RHEL: procps SLES: procps

#### Shows

- CPU utilization
- Detailed memory usage

#### Hints

- Parameter -b enables to write the output for each interval into a file
- Use -p [pid1, pid2,...] to reduce the output to the processes of interest
- Configure displayed columns using 'f' key on the running top program
- Use the 'W' key to write current configuration to ~/.toprc
  - → becomes the default

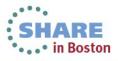

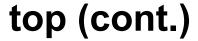

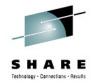

- See ~/.toprc file in backup
- Output sample:

```
top - 11:12:52 up 1:11, 3 users, load average: 1.21, 1.61, 2.03
                    5 running, 48 sleeping,
                                                0 stopped,
       53 total,
                                                             0 zombie
Cpu(s): 3.0%us,
                  5.9%sy, 0.0%ni, 79.2%id, 9.9%wa, 0.0%hi, 1.0%si,
                         801100k used, 4336952k free,
                                                          447868k buffers
Mem:
       5138052k total,
                              0k used,
            88k total,
                                              88k free,
                                                          271436k cached
Swap:
 PID USER
                             RES
                                   SHR S %CPU %MEM
                                                                                    COMMAND
               PR
                   NI
                      VIRT
                                                      TIME+
                                                             P SWAP DATA WCHAN
3224 root
               18
                       1820
                             604
                                   444 R
                                          2.0
                                               0.0
                                                     0:00.56 0 1216
                                                                      252 -
                                                                                    dbench
                                                                      252 -
3226 root
               18
                      1820
                             604
                                   444 R
                                          2.0
                                               0.0
                                                     0:00.56 0 1216
                                                                                    dbench
2737 root
               16
                       9512 3228 2540 R
                                          1.0
                                               0.1
                                                     0:00.46 0 6284
                                                                      868 -
                                                                                    sshd
               18
                       1820
                                          1.0
3225 root
                             604
                                   444 R
                                               0.0
                                                     0:00.56 0 1216
                                                                      252 -
                                                                                    dbench
               16
                       2652 1264
                                  980 R
                                          1.0
                                               0.0
                                                     0:00.01 0 1388
                                                                      344 -
3230 root
                                                                                    top
                                                                                    init
   1 root
               16
                        848
                              304
                                   256 S
                                          0.0
                                              0.0
                                                     0:00.54 0
                                                                544
                                                                     232 select
                                                                        0 migration migration/0
   2 root
               RТ
                                     0 S
                                          0.0
                                              0.0
                                                     0:00.00 0
                                             0.0
                                                                        0 ksoftirgd ksoftirgd/0
               34 19
                                     0 S
                                          0.0
   3 root
                                                     0:00.00 0
               10
                   -5
                                     0 S
                                          0.0
                                               0.0
                                                     0:00.13 0
                                                                        0 worker th events/0
   4 root
                                     0 S
                                                                        0 worker th khelper
   5 root
               2.0
                                          0.0
                                               0.0
                                                     0:00.00 0
```

#### Hints

virtual memory: VIRT = SWAP + RES unit KB

physical memory used: RES = CODE + DATA unit KB

shared memorySHR

unit KB
SHARE
in Boston

# Linux ps command

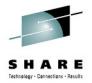

- Characteristics: very comprehensive, statistics data on process level
- Objective: reports a snapshot of the current processes
- Usage: "ps axlf"
- Package: RHEL: procps SLES: procps

```
PID
       TID NLWP POL USER
                              TTY
                                         NI PRI PSR P STAT WCHAN
                                                                          START
                                                                                    TIME %CPU %MEM
                                                                                                       VSZ
                                                                                                              SZ
                                                                                                                   RSS - COMMAND
871
       871
              1 TS
                    root
                                                  0 * S<
                                                           kauditd_thre 10:01 00:00:00
                                                                                                                      0 - [kauditd]
2835
      2835
              1 TS
                              pts/2
                                                  0 * Ss+ read chan
                                                                         10:38 00:00:00
                                                                                               0.0
                                                                                                      5140
                                                                                                             824
                                                                                                                  2644 - -bash
                    root
3437
      3437
              1 TS
                                                  0 * S+
                                                            wait4
                                                                                          0.0
                                                                                                      1816
                                                                                                             248
                                                                                                                    644 - dbench 3
                    root
                              pts/1
                                                                         11:39 00:00:00
3438
      3438
              1 TS
                    root
                              pts/1
                                                  0 0 R+
                                                                         11:39 00:00:24 33.1
                                                                                               0.0
                                                                                                      1820
                                                                                                             252
                                                                                                                    604 - dbench 3
      3439
              1 TS
                                                                         11:39 00:00:23 32.8
                                                                                               0.0
                                                                                                      1820
                                                                                                             252
                                                                                                                    604 - dbench 3
                    root
                              pts/1
                                                  0 0 R+
      3440
              1 TS
                                          0 20
                                                  0.0R+
                                                                         11:39 00:00:23 31.8
                                                                                               0.0
                                                                                                      1820
                                                                                                             252
                                                                                                                    604 - dbench 3
3440
                   root
                              pts/1
```

#### Hints

- Do not specify blanks inside the -o format string
- Many more options available

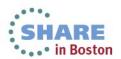